# BVLLAL

# BNI EIP-502-105-Z015 BNI EIP-508-105-Z015 EtherNet/IP<sup>™</sup> IP67 modules Users Guide

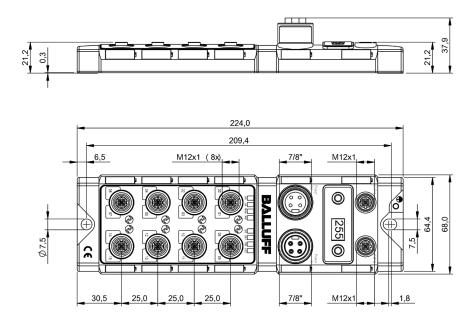

## **Table of Contents**

| 1 | Notes 1.1. Structure of the guide 1.2. Typographical Conventions Enumerations Actions Syntax Cross-references 1.3. Symbols 1.4. Abbreviations 1.5. Deviating views                                                                                                    | <b>3</b><br><b>3</b><br>3<br>3<br>3<br>3<br><b>3</b><br><b>3</b><br><b>3</b><br><b>3</b><br><b>3</b><br><b>3</b> |
|---|----------------------------------------------------------------------------------------------------|----------------------------------------------------------------------------------------------------|
| 2 | Safety<br>2.1. Intended Use<br>2.3. General Safety Notes<br>2.4. Resistance to Aggressive Substances<br>Dangerous Voltage                                                                                                    | 4<br>4<br>4<br>4<br>4                                                                                            |
| 3 | First Steps<br>3.1. Module Overview<br>3.2. Mechanical Connection<br>3.3. Electrical Connection<br>Power Supply<br>Grounding<br>Ethernet IP Interface<br>I/O Port<br>IO-Link Port<br>Port                                                                                                    | <b>5</b><br><b>6</b><br><b>6</b><br><b>6</b><br><b>6</b><br><b>6</b><br><b>7</b><br><b>7</b><br><b>7</b>         |
| 4 | Technical Data<br>4.1. Dimensions<br>4.2. Mechanical Data<br>4.3. Operating Conditions<br>4.4. Electrical Data<br>4.5. Ethernet<br>4.6. Function Indicators<br>Module Status<br>Port                                                                                                    | 8<br>8<br>8<br>8<br>9<br>9<br>9<br>10                                                                            |
| 5 | Integration<br>5.1. Integration in Rockwell RS Logix 5000<br>5.2. Address Specifications<br>5.3. Data Configuration<br>5.4. Configuration Data<br>Module Configuration BNI EIP-502-105-XXX<br>Module Configuration BNI EIP-508-105-XXX<br>Module Configuration BNI EIP-507-005-Z040, BNI EIP-527-005-Z040<br>Module Configuration BNI EIP-508-XXX-XXX-C06<br>IO-Link Port Configuration<br>Cycle Settings<br>Validation Settings<br>Parameter Server<br>Upload Flag on the IO-Link Device | <b>11</b><br><b>15</b><br><b>15</b><br><b>16</b><br>16<br>16<br>16<br>16<br>17<br>18<br>18<br>19<br>19           |
| 6 | Configuration via Explicit Messages<br>QuickConnect<br>Rockwell Automation Products that are Compatible with QuickConnect                                                                                                    | <b>20</b><br>20<br>21                                                                                            |

|    | Example with Rockwell Components<br>PLC Program<br>Fault State<br>Enable/Disable Fault State<br>Fault State Action<br>IO-Link Device Parameterization<br>Read IO-Link Parameter<br>Write IO-Link Parameter                                                                                                    | 22<br>23<br>26<br>26<br>26<br>27<br>27<br>29             |
|----|----------------------------------------------------------------------------------------------------|----------------------------------------------------------|
| 7  | Process Data<br>7.1. Process Data Inputs<br>Standard Input Data<br>IO-Link Input Data<br>7.2. Process Data Outputs<br>Standard Output Data<br>IO-Link Output Data                                                                                                    | <b>30</b><br>30<br>31<br><b>32</b><br>32<br>32           |
| 8  | Display<br>8.1. General<br>8.2. Address Specifications<br>8.3. Control and Display<br>8.4. Display Information<br>8.5. Design and Symbols<br>8.6. Startup<br>8.7. Main Menu<br>8.8. IP Setup<br>8.9. Network Config<br>8.9. Network Config<br>8.10. Edit mode<br>8.11. Module Information<br>8.12. General Information | 33<br>33<br>33<br>34<br>34<br>34<br>35<br>35<br>36<br>37 |
| 9  | Web Server<br>9.1. General<br>9.2. Navigation / Info<br>9.3. Login/Logout<br>9.4. "Home" dialog<br>9.5. "Ports" dialog<br>No appropriate IODD uploaded<br>Appropriate IODD uploaded<br>9.6. "IODD" dialog<br>9.7. "Config" dialog<br>9.8. "Log" dialog                                                                 | 38<br>39<br>40<br>41<br>43<br>43<br>44<br>46<br>47<br>49 |
| 10 | Appendix<br>10.1. Scope of Delivery<br>10.2. Order Number<br>10.3. Ordering Information                                                                                                    | 51<br>51<br>51<br>51                                     |

## 1 Notes

| 1.1. | Structure of the guide       | This guide is arranged so that one chapter builds upon the other.<br>Chapter 2: Basic safety instructions<br>Chapter 3: Main steps for installing the device                                                       |
|------|------------------------------|----------------------------------------------------------------------------------------------------|
| 1.2. | Typographical<br>Conventions | The following typographical conventions are used in this manual.                                                                                                    |
|      | Enumerations                 | Enumeration is shown in the form of bulleted lists. <ul> <li>Entry 1,</li> <li>Entry 2</li> </ul>                                                                                                    |
|      | Actions                      | Action instructions are indicated by a preceding triangle. The result of an action is indicated<br>by an arrow.                                                                                                    |
|      | Syntax                       | Numbers:<br>Decimal numbers are shown without additional information (e.g. 123),<br>Hexadecimal numbers are shown with the additional indicator hex (e.g., 00 <sub>hex</sub> ) or the prefix<br>"0x" (e.g., 0x00). |
|      | Cross-references             | Cross-references indicate where additional information on the topic is located.                                                                                                    |
| 1.3. | Symbols                      | Note<br>This symbol indicates general notes.                                                                                                    |
|      |                              | Attention!<br>This symbol indicates a security notice which most be observed.                                                                                                    |
| 1.4. | Abbreviations                | BNIBalluff Network InterfaceIStandard input portEIPEtherNet/IP™EMCElectromagnetic compatibilityFEFunction earthOStandard output port                                                                               |
| 1.5. | Deviating views              | Product views and illustrations in this manual may differ from the actual product. They are intended only as illustrative material.                                                                                |

## 2 Safety

| 2.1. | Intended Use                              |                                                                                                    | EIP is a decentralized IO-Link, input and output module for connecting to the<br>/IP™ network.                                                                                                    |
|------|-------------------------------------------|----------------------------------------------------------------------------------------------------|----------------------------------------------------------------------------------------------------|
| 2.2. | Installation and<br>Startup               |                                                                                                    | Attention!<br>Installation and startup are to be performed by trained technical personnel only.<br>Skilled specialists are people who are familiar with the work such as installation<br>and the operation of the product and have the necessary qualifications for these<br>tasks. Any damage resulting from unauthorized tampering or improper use shall<br>void warranty and liability claims against the manufacturer. The operator is<br>responsible for ensuring that the valid safety and accident prevention regulations<br>are observed in specific individual cases. |
| 2.3. | General Safety<br>Notes                   | <ul> <li>Commissioning and inspection</li> <li>Before commissioning, carefully read the User's Guide.</li> <li>The system must not be used in applications in which the safety of persons depends on the function of the device.</li> <li>Intended use</li> <li>Warranty and liability claims against the manufacturer shall be rendered void by damage from: <ul> <li>Unauthorized tampering</li> <li>Improper use</li> <li>Use, installation or handling contrary to the instructions provided in this User's Guide.</li> </ul> </li> <li>Obligations of the owner/operator</li> <li>The device is a piece of equipment in accordance with EMC Class A. This device can produce RF noise. The owner/operator must take appropriate precautionary measures against this for its use. The device may be used only with a power supply approved for thi Only approved cables may be connected.</li> <li>Malfunctions</li> <li>In the event of defects and device malfunctions that cannot be rectified, the device must be taken out of operation and protected against unauthorized use.</li> </ul> |                                                                                                    |
| 2.4. | Resistance to<br>Aggressive<br>Substances |                                                                                                    | Attention!<br>The BNI modules always have good chemical and oil resistance. When used in<br>aggressive media (such as chemicals, oils, lubricants and coolants, each in a high<br>concentration (i.e. too little water content)), the material must first be checked for<br>resistance in the particular application. No defect claims may be asserted in the<br>event of a failure or damage to the BNI modules caused by such aggressive<br>media.                                                                                                    |
|      | Dangorous                                 |                                                                                                    |                                                                                                    |
|      | Dangerous<br>Voltage                      |                                                                                                    | Attention!<br>Before working on the device, switch off its power supply.                                                                                                    |
|      |                                           |                                                                                                    | Note                                                                                                    |
|      |                                           | i                                                                                                    | In the interest of continuous improvement of the product,<br>Balluff GmbH reserves the right to change the technical data of the product and<br>the content of these instructions at any time without notice.                                                                                                    |

#### 3 **First Steps**

### 3.1. Module Overview

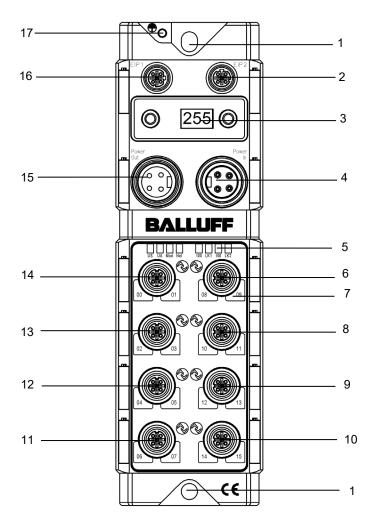

Figure - Overview: BNI EIP-508-105-Z015

- 1
- Mounting hole EtherNet/IP™ port 2
- 2 3 Display
- 4 Power supply, input
- 5 Status LED: communication / module
- Port 08 / 09 (IO-Link, standard I/O) 6
- 7 Pin/port LED: signal status
- 8 Port 10 / 11 (IO-Link, standard I/O)
- Port 12 / 13 (IO-Link, standard I/O) 9
- Port 14 / 15 (IO-Link, standard I/O) 10
- 11
- Port 06 / 07 (IO-Link, standard I/O) Port 04 / 05 (IO-Link, standard I/O) 12
- Port 02 / 03 (IO-Link, standard I/O) 13
- Port 00 / 01 (IO-Link, standard I/O) 14
- 15 Power supply, output
- 16 EtherNet/IP<sup>™</sup> port 1
- 17 Ground connection

#### 3 First Steps

- 3.2. Mechanical Connection
- 3.3. Electrical Connection

**Power Supply** 

| IN<br>1 3        | Pin | Function | Description                             |
|------------------|-----|----------|-----------------------------------------|
|                  | 1   | +24 V    | Actuator supply                         |
| 24<br>7/8", male | 2   | +24 V    | Module / sensor supply                  |
| OUT              | 3   | 0 V      | GND module / sensor and actuator supply |
| 3 0 0            | 4   | 0 V      |                                         |
| 4 0 0 2          |     |          |                                         |
| 7/8" female      |     |          |                                         |

The module is secured by means of two M6 screws and two washers.

Insulation support is available separately.

## Note

i

Where possible, use a separate power source to supply the sensor/bus and actuator with power.

Total current < 9 A The total current of all modules must not exceed 9 A even in the case of series connection of the actuator supply.

## Grounding

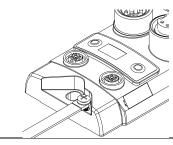

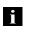

## Note

The functional ground connection between housing and machine must have a low impedance and be as short as possible.

Ethernet IP Interface

| 1112   |          | fomolo |
|--------|----------|--------|
| IVII∠, | D-coded, | lemale |

|      | Pin |     | Function        |
|------|-----|-----|-----------------|
| 2    | 1   | Tx+ | Transmit Data + |
| ວ້)3 | 2   | Rx+ | Receive Data +  |
|      | 3   | Tx- | Transmit Data - |
|      | 4   | Rx- | Receive Data -  |

## 3 First Steps

I/O Port M12.

## M12, A-coded, female

| 10 | 2(0500) | • | 3 |
|----|---------|---|---|
|    | 4       |   |   |

| Pin | Function        |
|-----|-----------------|
| 1   | +24 V, 200 mA   |
| 2   | Input/output 2A |
| 3   | GND             |
| 4   | Input/output 2A |
| 5   | FE              |

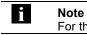

For the digital sensor inputs, refer to guideline on inputs EN 61131-2, Type 2.

| • |  |  |
|---|--|--|
|   |  |  |
|   |  |  |
|   |  |  |

| Note                                                 |
|------------------------------------------------------|
| The total current of the module must not exceed 9 A. |

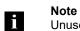

Unused I/O ports must be provided with cover caps to comply with degree of protection IP67.

**IO-Link Port** 

## M12, A-coded, female

| 2               | Pin | Function                |
|-----------------|-----|-------------------------|
| 20              | 1   | +24 V, 1.6 A            |
| $1(0 0^{5} 0)3$ | 2   | Input/output 2A         |
| 10003           | 3   | GND                     |
| 0               | 4   | IO-Link/input/output 2A |
| 4               | 5   | n.a.                    |

Port

|                      | Port                       |                            |  |
|----------------------|----------------------------|----------------------------|--|
|                      | 00/01, 02/03, 08/09, 10/11 | 04/05, 06/07, 12/13, 14/15 |  |
| BNI EIP-502-105-Z015 | IN / OUT                   | IN / OUT / IO-Link         |  |
| BNI EIP-508-105-Z015 | IN / OUT /                 | / IO-Link                  |  |

### 4 Technical Data

### 4.1. Dimensions

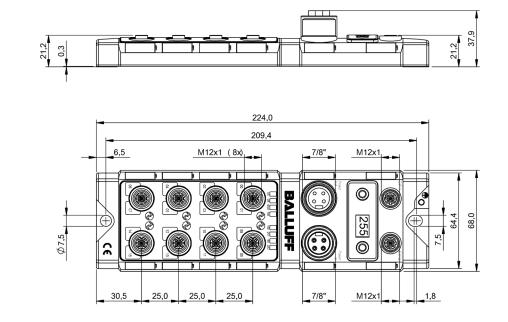

| 4.2. Mechanical Data         | Housing material                           | Die case zinc, matt nickel plated            |
|------------------------------|--------------------------------------------|----------------------------------------------|
|                              | Enclosure rating per IEC 60529             | IP 67 (only when plugged-in and threaded-in) |
|                              | Supply voltage                             | 7/8" 4-pin, connector / female               |
|                              | Input ports / output ports                 | M12, A-coded (8x female)                     |
|                              | Dimensions (W x H x D in mm)               | 68 x 224 x 37.9                              |
|                              | Type of mounting                           | Screw mounting with 2 mounting holes         |
|                              | Ground strap installation                  | M4                                           |
|                              | Weight                                     | Approx. 670 g                                |
|                              | A 1. 11                                    | F * 0 70 * 0                                 |
| 4.3. Operating<br>Conditions | Ambient temperature<br>Storage temperature | -5 °C 70 °C<br>-25 °C 70 °C                  |
|                              |                                            |                                              |
| 4.4. Electrical Data         | Supply voltage                             | 1830.2 V DC, in accordance with EN 61131-2   |
|                              | Ripple                                     | < 1%                                         |
|                              | Input current at 24 V                      | 130 mA                                       |

## 4 Technical Data

## 4.5. Ethernet

| Ethernet IP port                          | 2 x 10Base/100Base Tx                             |
|-------------------------------------------|---------------------------------------------------|
| Connection for Ethernet IP port           | M12, D-coded, female                              |
| Cable types in accordance with IEEE 802.3 | Shielded, twisted pair min. STP CAT 5/ STP CAT 5e |
| Data transmission rate                    | 10/100 Mbps                                       |
| Max. cable length                         | 100 m                                             |
| Flow control                              | Half-duplex/full-duplex (IEEE 802.33x pause)      |

### 4.6. Function Indicators

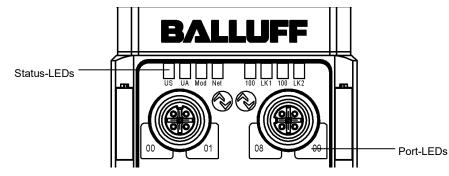

| s | LED  | Display             | Description                                  |
|---|------|---------------------|----------------------------------------------|
|   |      | Green               | Output power OK                              |
|   | UA   | Red, flashing       | Low output power (< 18V)                     |
|   |      | Red                 | No output power (< 11V)                      |
|   | US   | Green               | Input power OK                               |
|   | 03   | Red, flashing       | Low input power (< 18V)                      |
|   |      | Green, flashing     | Incorrect or no configuration of the module  |
|   | Mod  | Green               | Module is working                            |
|   | wou  | Red, flashing       | Fixed bus clock is not possible              |
|   |      | Red-green, flashing | Initial sequence                             |
|   |      | Off                 | Module has no IP address                     |
|   | Netw | Green, flashing     | Module has IP, but no connection established |
|   | ork  | Green               | Connection established                       |
|   | OIK  | Red, flashing       | Connection timeout                           |
|   |      | Red-green, flashing | Initial sequence                             |
|   | 100  | Off                 | Bus clock: 10 Mbps                           |
|   | 100  | Yellow              | Bus clock: 100 Mbps                          |
|   | LNK  | Green               | Data transfer                                |

## **Module Status**

### 4 Technical Data

Port

Each port has two bicolored LEDs for displaying the I/O statuses.

| -           |                               |               |                                                                               |
|-------------|-------------------------------|---------------|-------------------------------------------------------------------------------|
|             | Display                       | Status        | Description                                                                   |
|             | Off                           | I/O status    | The status of the input or output pins is 0                                   |
| port        | Yellow                        | I/O status    | The status of the input or output pins is 1                                   |
| d O/I       | Red,<br>flashing              | Short-circuit | Short-circuit between pin 1 and 3                                             |
|             | Red                           | Short-circuit | Short-circuit at dedicated pin                                                |
|             | Green                         | IO-Link       | IO-Link communication active                                                  |
|             | Green,<br>flashing            | IO-Link       | No IO-Link communication                                                      |
| O-Link port | Green,<br>rapidly<br>flashing | IO-Link       | IO-Link pre-operate during data storage                                       |
| Q           | Red                           | Short-circuit | Short-circuit at pin 4                                                        |
|             | Red,<br>flashing<br>quickly   | IO-Link       | Validation failed /<br>Data storage failed /<br>Wrong device for data storage |

#### 5.1. Integration in Rockwell RS Logix 5000

Here you see an example of how the module can be integrated into a Rockwell RS Logix 5000:

First go offline

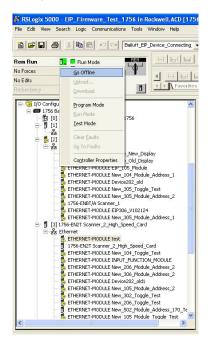

Right-click Ethernet (on the correct scanner card) Select a new module

| File Edit View S                               | iearch Logic Communications Tools Window Help |
|------------------------------------------------|-----------------------------------------------|
| <b>B</b>   <b>2</b>   <b>B</b>   <b>B</b>      | Balluff_EIP_Device_Connecting                 |
| Offline<br>Io Forces<br>Io Edits<br>Tedundancy |                                               |
| 😑 🔂 I/O Configu                                | ration                                        |
|                                                | ackplane, 1756-A10                            |
|                                                | 1756-L61 EIP_Firmware_Test_1756               |
|                                                | 1756-DNB DeviceNet_Scanner                    |
|                                                | DeviceNet                                     |
|                                                | 1756-ENBT/A Scanner_1<br>Ethernet             |
| - T                                            | Ethernet                                      |
|                                                | ETHERNET-MODULE Device_Old_Display            |
|                                                | ETHERNET-MODULE EIP_105_Module                |
|                                                | ETHERNET-MODULE New_104_Module_Address_1      |
|                                                | ETHERNET-MODULE Device202_old                 |
|                                                | ETHERNET-MODULE New_305_Toggle_Test           |
|                                                | ETHERNET-MODULE New_305_Module_Address_2      |
| -                                              | 5 1756-ENBT/A Scanner_1                       |
|                                                | ETHERNET-MODULE EIP306_V102124                |
|                                                | B ETHERNET-MODULE New_305_Module_Address_1    |
|                                                | 1756-EN2T Scanner_2_High_Speed_Card           |
| ⊟ 器                                            | A P New Module                                |
|                                                | ed Card                                       |
|                                                | Paste Ctrl+V oggle Test                       |
|                                                | ETHERNET-MODULE INPUT FUNCTION MODULE         |
|                                                | ETHERNET-MODULE New 206 Module Address 2      |
|                                                | ETHERNET-MODULE New_306_Module_Address_2      |
| -                                              | B ETHERNET-MODULE Device202_old1              |
|                                                | ETHERNET-MODULE New_105_Module_Address_2      |
|                                                | ETHERNET-MODULE New_302_Toggle_Test           |
| 1                                              | b ETHERNET-MODULE New_206_Toggle_Test         |
|                                                | ETHERNET-MODULE New_502_Module_Address_170_Te |
| 2                                              | ETHERNET-MODULE New 105 Module Toggle Test    |

Then select the general Ethernet module as the ETHERNET module in the communication path

| Module |                                                   | Description Vendor                                                                                                    |        |
|--------|---------------------------------------------------|----------------------------------------------------------------------------------------------------|--------|
| E Com  | munications                                       |                                                                                                    |        |
|        | 1734-AENT/A                                       | 1734 Ethernet Adapter, Twisted-Pair Media Allen-Bradle                                                                   | y      |
|        | 1738-AENT/A                                       | 1738 Ethernet Adapter, Twisted-Pair Media Allen-Bradle                                                                   | ÿ      |
|        | 1756-EN2F                                         | 1756 10/100 Mbps Ethernet Bridge, Fiber Media Allen-Bradle                                                               | ÿ      |
|        | 1756-EN2T                                         | 1756 10/100 Mbps Ethernet Bridge, Twisted-Pair Media Allen-Bradle                                                        | ŷ.     |
|        | 1756-ENBF/A                                       | 1756 10/100 Mbps Ethernet Bridge, Fiber Media Allen-Bradle                                                               | ý      |
|        | 1756-ENBT                                         | 1756 10/100 Mbps Ethernet Bridge, Twisted-Pair Media Allen-Bradle                                                        | ÿ      |
|        | 1756-ENET/A                                       | 1756 Ethernet Communication Interface Allen-Bradle                                                                       | ÿ      |
|        | 1756-ENET/B                                       | 1756 Ethernet Communication Interface Allen-Bradle                                                                       | ÿ      |
|        | 1756-EWEB/A                                       | 1756 10/100 Mbps Ethernet Bridge w/Enhanced Web Serv., Allen-Bradle                                                      | ÿ      |
|        | 1757-FFLD/A                                       | 1757 Foundation Fieldbus Linking Device Allen-Bradle                                                                     | ý      |
|        | 1768-ENBT/A                                       | 1768 10/100 Mbps Ethernet Bridge, Twisted-Pair Media Allen-Bradle                                                        | ÿ      |
|        | 1768-EWEB/A                                       | 1768 10/100 Mbps Ethernet Bridge w/Enhanced Web Serv., Allen-Bradle                                                      | ÿ      |
|        | 1769-L32E Etherne                                 | 10/100 Mbps Ethernet Port on CompactLogix5332E Allen-Bradle                                                              | ý      |
|        | 1769-L35E Etherne                                 | 10/100 Mbps Ethernet Port on CompactLogix5335E Allen-Bradle                                                              | ÿ      |
|        | 1783-EM504T                                       | 1783-EM504T Ethernet Managed Switch Allen-Bradle                                                                         | ÿ      |
|        | 1783-EM508T                                       | 1783-EM508T Ethernet Managed Switch Allen-Bradle                                                                         | ÿ      |
|        | 1788-EN2DN/A                                      | 1788 Ethernet to DeviceNet Linking Device Allen-Bradle                                                                   | ÿ      |
|        | 1788-ENBT/A                                       | 1788 10/100 Mbps Ethernet Bridge, Twisted-Pair Media Allen-Bradle                                                        | ò      |
|        | 1794-AENF/A                                       | 1794 10/100 Mbps Ethernet Adapter, Fiber Media Allen-Bradle                                                              | ÿ      |
|        | 1794-AENT                                         | 1794 10/100 Mbps Ethernet Adapter, Twisted-Pair Media Allen-Bradle                                                       | ÿ      |
|        | Checker 4G1                                       | Checker 4G Series Cognex Cor                                                                                             | þ      |
|        | Checker 4G7                                       | Checker 4G Series Cognex Cor                                                                                             | b      |
|        | DataMan 200 Series                                | ID Reader Cognex Cor                                                                                                    | ò      |
| 1      | DataMan 500 Series                                | ID Reader Cognex Cor                                                                                                    | b      |
| -      | DataMan 8000 Ser                                  | ID Reader Cognex Cor                                                                                                    | b      |
|        | Drivelogix5730 Eth                                | 10/100 Mbps Ethernet Port on DriveLogix5730 Allen-Bradle                                                                 |        |
|        | E1 Plus                                           | Electronic Overload Relay Communications Interface Allen-Bradle                                                          |        |
| -      | ETHERNET-BRIDGE                                   | Generic EtherNet/IP CIP Bridge Allen-Bradle                                                                              | ÿ      |
|        | ETHERNET-MODULE                                   | Generic Ethernet Module Allen-Bradle                                                                                     | ý      |
|        | EtherNet/IP                                       | SoftLogix5800 EtherNet/IP Allen-Bradle                                                                                   | ÿ      |
|        | to make strong caus                               | Malas Products Products                                                                                                  | ĥ      |
| -      |                                                   |                                                                                                    |        |
|        |                                                   | Find. Add Favor                                                                                                    | h      |
|        |                                                   |                                                                                                    | 2      |
| 11     | ETHERNET-BRIDGE<br>ETHERNET-MODULE<br>EtherNet/IP | Generic EtherNet/IP CIP Bridge Allen-Brad<br>Graneric Ethernet Module Allen-Brad<br>SoftLogisS800 EtherNet/IP Allen-Brad | e<br>e |

Now enter a user-defined tag name to select the general format Data-SINT, to enter the IP address of the module and to enter the correct connection parameters.

| Type:<br>Vendor:      | ETHERNET-MODULE Gener<br>Allen-Bradley | ric Ethernet Module  |                       |       |         |
|-----------------------|----------------------------------------|----------------------|-----------------------|-------|---------|
| Parent:               | Scanner_2_High_Speed_Car               | d<br>Connection Para | ameters               |       |         |
| Name:<br>Description: | BNI_EIP_508_105_2015                   |                      | Assembly<br>Instance: | Size: |         |
| / coonpilore          |                                        | Input                | 100                   | 392   | (8-bit) |
|                       |                                        | Output:              | 101                   | 262   | (8-bit) |
|                       | t Data - SINT                          | Configuration:       | 102                   | 194 - | (8-bit) |
| Address / I<br>IP Add |                                        | 105 Status Input:    |                       |       |         |
| C Host N              | ame:                                   | Status Output.       |                       |       |         |

|            | @ X B                       | Balluf                              | [_EIP_Device_Co | nnecting |
|------------|-----------------------------|-------------------------------------|-----------------|----------|
| Offline    | 🛛 🗸 🔲 RUN                   |                                     |                 | ol he    |
| No Forces  | 🕨 🗖 ок                      | -4                                  |                 |          |
| No Edits   | BAT                         | -                                   |                 |          |
| Redundancy | E 1/0                       |                                     |                 | Favori   |
| reconcency | 5.5                         |                                     |                 |          |
| 8          | 器 Ethernet<br>웹 1756-EN2T S | canner_2_High_Spe                   | ed Card         |          |
|            |                             | ODULE New 104 T                     |                 |          |
|            |                             | ODULE INPUT FUN                     |                 |          |
|            | ETHERNET-M                  | ODULE New_206_N                     | odule_Address_  | 2        |
|            | ETHERNET-M                  | ODULE New_306_N                     | iodule_Address_ | 2        |
|            |                             | ODULE Device202_                    |                 |          |
|            |                             | ODULE New_105_N                     |                 | 2        |
|            |                             | ODULE New_302_T                     |                 |          |
|            |                             | ODULE New_206_T                     |                 |          |
|            |                             | ODULE New_502_N                     |                 |          |
|            |                             | ODULE New_105_N<br>ODULE New 508_S  |                 | est      |
|            |                             | ODULE New 508 N                     |                 | 170 Te   |
|            |                             | ODULE New 306 N                     |                 |          |
|            |                             | ODULE BNI EIP 50                    |                 |          |
|            | ETHERNET-M                  | ODULE New_202_N                     | odule_Address_  | 2        |
|            | ETHERNET-M                  | ODULE New_104_N                     | iodule_Address_ | 2        |
|            |                             | ODULE New_202_N                     |                 | est      |
|            |                             | ODULE New_Modul                     |                 |          |
|            |                             | ODULE New_Modul                     |                 |          |
|            |                             | ODULE New_302_N                     |                 | 1        |
|            |                             | ODULE Testmodul_                    |                 |          |
|            |                             | ODULE New_302_N<br>ODULE New 206 N  |                 |          |
|            |                             | ODULE New 205 N<br>ODULE New 105 N  |                 |          |
|            |                             | ODULE New_105_N<br>ODULE Stephans50 |                 |          |
|            |                             | ODULE New 306 N                     |                 |          |
|            |                             | ODULE New 202 N                     |                 |          |
|            | [4] 1756-MODULE SS          |                                     | 2002 CO         |          |
|            | 2020-20                     | 65 E                                |                 |          |
|            |                             |                                     |                 |          |

The new module and corresponding controller tags are generated automatically.

Then download the configuration

|                    |                                              | Balluff_EIP_Device_Connecting                       |
|--------------------|----------------------------------------------|-----------------------------------------------------|
|                    |                                              |                                                     |
| In Forces          |                                              |                                                     |
| lo Edits           | <u>G</u> o Online                            |                                                     |
|                    | Upload                                       | Favorit                                             |
| ledundancy         | Download                                     |                                                     |
| - <del>&amp;</del> | Program Mode                                 |                                                     |
|                    |                                              | h_Speed_Card                                        |
|                    | Run Mode                                     | 104 Toggle Test                                     |
|                    | Test Mode                                    | FUNCTION MODULE                                     |
|                    |                                              | 206_Module_Address_2                                |
|                    | Clear <u>E</u> aults                         | 306_Module_Address_2                                |
|                    | Gg To Faults                                 | 202_old1                                            |
|                    |                                              | 105_Module_Address_2                                |
|                    | Controller Properties                        | 302_Toggle_Test                                     |
|                    | ETHERNET-MODULE New                          | _206_Toggle_Test                                    |
| - 1                |                                              | _502_Module_Address_170_Te                          |
|                    | ETHERNET-MODULE New                          |                                                     |
|                    | ETHERNET-MODULE New                          |                                                     |
| B                  |                                              | _508_Module_Address_170_Te                          |
|                    | ETHERNET-MODULE New                          |                                                     |
| - 1                | ETHERNET-MODULE BNI_                         |                                                     |
|                    | ETHERNET-MODULE New                          |                                                     |
|                    | ETHERNET-MODULE New                          |                                                     |
|                    |                                              | _202_Module_Toggle_Test                             |
|                    | ETHERNET-MODULE New                          |                                                     |
|                    | ETHERNET-MODULE New                          |                                                     |
|                    | ETHERNET-MODULE New                          |                                                     |
|                    | ETHERNET-MODULE Test                         |                                                     |
|                    | ETHERNET-MODULE New,<br>ETHERNET-MODULE New, |                                                     |
|                    | ETHERNET-MODULE New                          |                                                     |
|                    |                                              | _105_Module_Address_1<br>hans502Geheimmodul Develoc |
|                    | ETHERNET-MODULE Scep                         |                                                     |
|                    | ETHERNET-MODULE New                          |                                                     |
|                    | 56-MODULE SST_PFB_CLX                        | _cocgooge_wool.coo_t                                |
| 14] I/             | SS HODOLE SSI _FI 8_CEX                      | ~                                                   |
|                    |                                              | >                                                   |

When the download is done, you can observe and control the tags using the Controller Tags option. Make sure you select the correct tag name, which you configured beforehand.

The input, output and configuration data for this is described on the following pages.

You can use these tags for the programming, too.

| Rum Controller OK<br>Batery OK<br>ILO Not Responding<br>Controller Tays<br>Controller Tays<br>Controller Cault Controller Controller Controller Controller<br>Controller Tays<br>Controller Cault Controller<br>Controller Controller Controller<br>Controller Controller<br>Controller Controller<br>Controller Controller<br>Controller Controller Controller<br>Controller Controller<br>Controller Controller<br>Controller Controller<br>Controller Controller<br>Controller Controller<br>Controller<br>Controller Controller<br>Controller<br>Contro |                                                                                                    | ETHIP-11/32 158.0.2000/Backplane10 | ♥ 85  | vlisc. 🔏 File/Shif<br>Force Mask | t 🔏 Sequence | r & Program Control & FotA |
|----------------------------------------------------------------------------------------------------|----------------------------------------------------------------------------------------------------|------------------------------------|-------|----------------------------------|--------------|----------------------------|
| Controler Tay:<br>Controler Tay:<br>Controler Controler Controle                                                                                                    | 4%         (W)         (W)           Cn         A fairing         (E)         (Free/Counter         A free/Counter           get         []]EIP_Firmware_T | 🕻 Compare 🔏 Compute/Math 🔏 Move/Lo |       | Misc. 🗶 File/Shif                |              |                            |
| Controler Tags     Controler Tags     Controler Tags     Controler Tags     Controler Tags     Controler Tags     Tags     Tags     Tags                                                                                                    | me<br>Balluff_EIP_Device_Status_Masked_II<br>Balluff_EIP_Device_Status_Masked_III                                                                          | ∆  Value                           |       | Force Mask                       |              |                            |
| Controller Fault Handler                                                                                                    | Balluff_EIP_Device_Status_Masked_II<br>Balluff_EIP_Device_Status_Masked_III                                                                                | C Yaue                             |       | OICE Mask                        |              |                            |
| Task     The second second seco                                                                                                    | Balluff_EIP_Device_Status_Masked_III                                                                                                    |                                    | 24570 |                                  |              |                            |
| 🖻 🤯 MainTask                                                                                                    |                                                                                                    |                                    | 24576 |                                  | Decimal      | INT                        |
|                                                                                                    | Balluff_EIP_Device_Status_Masked_IV                                                                                                    |                                    | 24576 |                                  | Decimal      | INT                        |
|                                                                                                    | Balluff EIP Device Status Masked V                                                                                                    |                                    | 24576 |                                  | Decimal      | INT                        |
|                                                                                                    | Balluff_EIP_Device_Status_Masked_V<br>Balluff_EIP_Device_Status_Masked_VI                                                                                  |                                    | 24576 |                                  | Decimal      | INT                        |
| Motion Groups                                                                                                    | Balluff EIP Device Status V                                                                                                    |                                    | 24576 |                                  | Decimal      | INT                        |
|                                                                                                    |                                                                                                    |                                    |       |                                  |              | INT                        |
|                                                                                                    | Balluff_EIP_Device_Status_VI<br>BNI_EIP_508_105_Z015:C                                                                                                    |                                    | 24576 |                                  | Decimal      |                            |
|                                                                                                    |                                                                                                    |                                    | {}    | (                                |              | AB:ETHERNET_MOD            |
| Colores Colores                                                                                                    | + BNI_EIP_508_105_Z015.C.Data                                                                                                    |                                    | {}    | (                                |              | SINT[400]                  |
| Add on Defined                                                                                                    | BNI_EIP_508_105_2015;1                                                                                                    |                                    | {}    | {                                |              | AB:ETHERNET_MOD            |
| + Lig Predefined                                                                                                    | + BNI_EIP_508_105_Z015:I.Data                                                                                                    |                                    | {}    |                                  | ) Decimal    | SINT[392]                  |
|                                                                                                    | BNI_EIP_508_105_2015.0                                                                                                    |                                    | {}    | {                                |              | AB:ETHERNET_MOD            |
|                                                                                                    | H BNI_EIP_508_105_2015:0.Data                                                                                                    |                                    | {}    |                                  | } Decimal    | SINT[262]                  |
|                                                                                                    | Device_New_Display:C                                                                                                    |                                    | {}    | {                                |              | AB:ETHERNET_MOD            |
| Pa [0] 1756 161 510 Elementer Tech 1756                                                                                                    | Device_New_Display:1                                                                                                    |                                    | {}    | {                                |              | AB:ETHERNET_MOD            |
| II 111756-DNB DeviceNet Scapper                                                                                                    | Device_New_Display.0                                                                                                    |                                    | {}    | {                                |              | AB:ETHERNET_MOD            |
| 쁆 DeviceNet                                                                                                    | Device_Old_Display.C                                                                                                    |                                    | {}    | {                                | }            | AB:ETHERNET_MOD            |
|                                                                                                    | Device_Old_Display:1                                                                                                    |                                    | {}    | (                                | }            | AB:ETHERNET_MOD            |
|                                                                                                    | Device_Old_Display:0                                                                                                    |                                    | ()    | (                                | )            | AB:ETHERNET_MOD            |
|                                                                                                    | Device202_old:C                                                                                                    |                                    | {}    | (                                | }            | AB:ETHERNET_MOD            |
| ETHERNET-MODULE Device_Old_Display     ETHERNET-MODULE EIP 105 Module                                                                                                    | Device202_old:1                                                                                                    |                                    | {}    | {                                | )            | AB:ETHERNET_MOD            |
| ETHERNET-MODULE New_104_Module_Address_1                                                                                                    | Device202_old:0                                                                                                    |                                    | {}    | (                                | }            | AB:ETHERNET_MODI           |
| ETHERNET-MODULE Device202_old                                                                                                    | Device202_old1:C                                                                                                    |                                    | {}    | {                                | }            | AB:ETHERNET_MOD            |
| 🕂 ETHERNET-MODULE New 305 Toggle Test 🛛 🕙 📃 +                                                                                                    | Device202_old1:1                                                                                                    |                                    | {}    | {                                | }            | AB:ETHERNET_MOD            |

5.2. Address These settings are factory-set. Specifications

| IP-Adresse:     | 192.168.1.1   |
|-----------------|---------------|
| Subnetmaske:    | 255.255.255.0 |
| Gatewayadresse: | 192.168.1.1   |

5.3. DataPlease enter the following values in the control system. They describe the data sizes of the<br/>input, output and configuration data.

|        | Instanc ID | Data length |     |     |     |         |  |  |
|--------|------------|-------------|-----|-----|-----|---------|--|--|
|        | Instanc ID | 502         | 508 | 507 | 527 | 508-C06 |  |  |
| Input  | 100        | 200         | 392 | 196 | 196 | 128     |  |  |
| Output | 101        | 134         | 262 | 130 | 128 | 86      |  |  |
| CONFIG | 102        | 98          | 194 | 98  | 98  | 0       |  |  |

**5.4. Configuration** Data The following tables show an allocation of the configuration data sequence. The standard values specified below describe a configuration with the IO-Link function at Pin 4 and standard I/O functions at Pin 2 and 4 of each port. The input and output functions of the configured standard I/O ports are set via the process data.

#### BNI EIP-502-105-XXXX, BNI EIP-507-005-Z040, BNI EIP-527-005-Z040

| Byte | Slot                  | Module part    | Description                                 |  |  |  |
|------|-----------------------|----------------|---------------------------------------------|--|--|--|
| 01   | 1                     | Module         | General configuration for the entire module |  |  |  |
| 225  | 2 IO-Link port 0      |                | Configuration of IO-Link port 0             |  |  |  |
| 2649 | 3                     | IO-Link port 1 | Configuration of IO-Link port 1             |  |  |  |
| 5073 | 5073 4 IO-Link port 2 |                | Configuration of IO-Link port 2             |  |  |  |
| 7497 | 5                     | IO-Link port 3 | Configuration of IO-Link port 3             |  |  |  |

#### BNI EIP-508-105-XXXX

| Byte   | Slot | Module part    | Description                                 |
|--------|------|----------------|---------------------------------------------|
| 01     | 1    | Module         | General configuration for the entire module |
| 225    | 2    | IO-Link port 0 | Configuration of IO-Link port 0             |
| 2649   | 3    | IO-Link port 1 | Configuration of IO-Link port 1             |
| 5073   | 4    | IO-Link port 2 | Configuration of IO-Link port 2             |
| 7497   | 5    | IO-Link port 3 | Configuration of IO-Link port 3             |
| 98121  | 6    | IO-Link port 4 | Configuration of IO-Link port 4             |
| 122145 | 7    | IO-Link port 5 | Configuration of IO-Link port 5             |
| 146169 | 8    | IO-Link port 6 | Configuration of IO-Link port 6             |
| 170193 | 9    | IO-Link port 7 | Configuration of IO-Link port 7             |

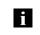

#### Note

The BNI EIP-508-XXX-XXX-C06 has no configuration data. These are fixed and can not be changed.

| Module<br>Configuration        | Byte |    | Bit |    |      |       |             |    |             | Description                         |
|--------------------------------|------|----|-----|----|------|-------|-------------|----|-------------|-------------------------------------|
| BNI EIP-502-105-               | â    | 7  | 6   | 5  | 4    | 3     | 2           | 1  | 0           |                                     |
| XXX                            | 0    | Р  | 3   | P  | 2    |       | -           |    | -           | Port function                       |
|                                | 1    | Р  | 7   | Р  | 6    |       | -           |    | -           | 0x00: Standard I/O<br>0x01: IO-Link |
|                                |      |    |     |    |      |       |             |    |             |                                     |
| Module<br>Configuration        | Byte |    | Bit |    |      |       |             |    | Description |                                     |
| BNI EIP-508-105-               | B    | 7  | 6   | 5  | 4    | 3     | 2           | 1  | 0           | •                                   |
| XXX                            | 0    | P3 |     | P2 |      | P1    |             | P0 |             | Port function<br>0x00: Standard I/O |
|                                | 1    | P7 |     | P6 |      | P5    |             | P4 |             | 0x01: IO-Link                       |
|                                |      |    |     |    |      |       |             |    |             |                                     |
| Module<br>Configuration        | yte  |    |     |    | В    | lit   | Description |    |             |                                     |
| BNI EIP-507-005-               | ίΩ΄  | 7  | 6   | 5  | 4    | 3     | 2           | 1  | 0           |                                     |
| Z040, BNI EIP-<br>527-005-Z040 | 0    | Р  | 3   | P  | 2    | F     | P1          | F  | <b>°</b> 0  | Port function                       |
|                                | 1    |    |     |    | Rese | erved |             |    |             | 0x00: Standard I/O<br>0x01: IO-Link |

Module Configuration BNI EIP-508-XXX-XXXX-C06

The IO-Link ports are always activated.

| IO-Link Port<br>Configuration | Byte | Bit   |                               |                  |          |          |                                                                                                    |                                                                                                    |      | Description |                                     |
|-------------------------------|------|-------|-------------------------------|------------------|----------|----------|----------------------------------------------------------------------------------------------------|----------------------------------------------------------------------------------------------------|------|-------------|-------------------------------------|
|                               | 8    | 7     | 6                             | 5                | 4        | 3        | 2                                                                                                  | 1                                                                                                    |      | 0           | •                                   |
|                               | 2    | Ba    | Basic Time<br>Validation type |                  |          |          | Cycle time                                                                                         |                                                                                                    |      |             |                                     |
|                               | 3    |       |                               |                  |          |          | Validation type<br>0 No validation<br>1 compatible (VID + DID)<br>2 Identical (VID + DID + SerNum) |                                                                                                    |      |             |                                     |
|                               | 4    |       |                               |                  | Vend     | or ID 1  |                                                                                                    |                                                                                                    |      |             | Vender ID                           |
|                               | 5    |       |                               |                  | Vend     | or ID 2  |                                                                                                    |                                                                                                    |      |             | Vendor ID                           |
|                               | 6    |       |                               |                  | Devid    | e ID 1   |                                                                                                    |                                                                                                    |      |             | Device ID                           |
|                               | 7    |       |                               |                  | Devid    | e ID 2   |                                                                                                    |                                                                                                    |      |             |                                     |
|                               | 8    |       |                               |                  | Devid    | e ID 3   |                                                                                                    |                                                                                                    |      |             |                                     |
|                               | 9    |       |                               |                  | Serial r | umber    | 1                                                                                                  |                                                                                                    |      |             |                                     |
|                               |      |       |                               |                  |          |          |                                                                                                    |                                                                                                    |      |             | Serial number                       |
|                               | 24   |       |                               | 5                | Serial n | umber 1  | 6                                                                                                  |                                                                                                    |      |             |                                     |
|                               | 25   |       |                               | Parameter server |          |          |                                                                                                    | Parameter server<br>0x8X Enable<br>0x0X Disable<br>0x40 Delete<br>0xX1 Enable upload<br>0xX2 Disable download |      |             |                                     |
|                               |      | The d | ata of t                      | he oth           | er IO-Li | nk ports | is stru                                                                                            | ctured                                                                                                    | ider | ntica       | lly and described in the following. |

## **Cycle Settings**

This parameter can be used to influence the IO-Link communication speed. Calculated using the multiplier and the time base, the IO-Link cycle time can be increased. The time base is described in Table B3. The multiplier is entered in decimal form from 0...63.

| Bit |          |             |  |       |       |   | Description |                                                                                                    |
|-----|----------|-------------|--|-------|-------|---|-------------|----------------------------------------------------------------------------------------------------|
| 7   | 6        | 5 4 3 2 1 0 |  |       |       | 1 | 0           |                                                                                                    |
|     | ne<br>se |             |  | Multi | plier |   |             | Bit 0 to 5: Multiplier<br>These bits contain a 6-bit multiplier for the<br>calculation of MasterCycleTime or MinCycle<br>Time. Permissible values for the multiplier<br>are<br>0 to 63.<br>Bit 6 to 7: Time Base<br>These bits specify the time base for the<br>calculation of MasterCycleTime or<br>MinCycleTime. |

Possible values of MasterCycleTime and MiniCycleTime

| Time base<br>encoding                                                                | Time base<br>value | Calculation                      | Cycle time          |  |  |  |  |
|--------------------------------------------------------------------------------------|--------------------|----------------------------------|---------------------|--|--|--|--|
| 00                                                                                   | 0.1 ms             | Multiplier x time base           | 0.4 ms to 6.3 ms    |  |  |  |  |
| 01                                                                                   | 0.4 ms             | 6.4 ms + multiplier x time base  | 6.4 ms to 31.6 ms   |  |  |  |  |
| 10                                                                                   | 1.6 ms             | 32.0 ms + multiplier x time base | 32.0 ms to 132.8 ms |  |  |  |  |
| 11                                                                                   | Reserved           | Reserved                         | Reserved            |  |  |  |  |
| NOTE: The value 0.4 results from the minimum possible transmission time according to |                    |                                  |                     |  |  |  |  |

A.3.7.

Validation Settings **No validation**: validation deactivated, every device will be accepted. **Compatibility**: manufacturer ID and device ID are compared to the IO-Link device data. **Identity**: manufacturer ID and device ID and serial number are compared to the IO-Link device data. The IO-Link communication is only started if there is a match.

Parameter Server Enable: data management functions enabled, parameter data and identification data of the IO-Link device are stored permanently. Disable: data management functions disabled, stored parameter data and identification data of the IO-Link device remain stored. Deleted: data management functions disabled, stored parameter data and identification data of the IO-Link device are deleted. Enable upload: If only the upload is enabled, the master always starts an upload of the parameter data. In this case, the upload is independent of the upload flag of the IO-Link device. If no data is stored in the Master Port, an upload likewise takes place. (e.g. after deleting the data or before the first data upload) Enable download: If only the download is enabled, the master always starts a download of the parameter data. In this case, the download is likewise independent of the upload flag of the IO-Link device. If no data is stored in the Master Port, however, an upload takes place first. (e.g. after deleting the data or before the first data upload) Enable upload and download: If the upload and download are enabled, different parameter sets are distinguished depending on the upload flag of the IO-Link device. If no parameter data is stored in the IO-Link master port, an initial upload takes place. (e.g. after deleting the data or before the first data upload) If the upload flag is set on the IO-Link device, an upload of the parameter data always takes place. . If no upload flag is set and parameter data has already been stored, a download of the parameter data always takes place. Note After the upload of the parameter data, the vendor ID and device ID of the connected IO-Link device are also still saved until the data records are deleted. When the connected IO-Link device is started, a validation takes place. Thus, only i an IO-Link device of the same type can be used for the data management. If an IO-Link device of a different type is to be used, the contents of the parameter server must be deleted. The data storage is supported only by IO-Link devices with IO-Link Revision 1.1. Upload Flag on The upload flag is needed to overwrite already saved data in the parameter server with new the IO-Link Device parameter data of the same IO-Link device. To enable the upload flag of an IO-Link device, the data value 0x05 must be entered in the index 0x02, subindex 0. (For information about configuration via IO-Link, refer to the "Web Server" chapter under "Device Properties" or the "Configuration via Explicit Messages" chapter under "IO-Link Device Parameterization")

#### **QuickConnect** The QuickConnect function makes it faster to boot up and integrate the BNI EIP-50x-105-X015 modules.

Enabling QuickConnect automatically takes over all necessary port properties on the module:

- Static IP address
- Ports at 100 Mbps full-duplex
- Auto-negotiation disabled
- Auto MDI-X disabled
- Prepared for linear topology

You can configure **QuickConnect** via the following class instance attribute of the explicit messages:

|   | Class      | Instance | Attribute | Value                 |
|---|------------|----------|-----------|-----------------------|
| Ī | 245 (0xF5) | 1 (0x01) | 12 (0x0C) | 0: disabled (default) |
|   |            |          |           | 1: enabled            |

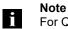

For QuickConnect to be enabled, ACD (Address Conflict Detection) must also be enabled. This is switched on by default.

The **ACD** can be reviewed and changed using the following class instance attributes of the explicit messages:

| Class      | Instance | Attribute | Value               |
|------------|----------|-----------|---------------------|
| 245 (0xF5) | 1 (0x01) | 10 (0x0A) | 0: disabled         |
|            |          |           | 1: enabled(default) |

Rockwell Automation Products that are Compatible with QuickConnect

| Component                                                                                | Supported Rockwell Automation Products                                                                                                    |
|------------------------------------------------------------------------------------------|----------------------------------------------------------------------------------------------------|
| Controller                                                                               | ControlLogix® controllers:<br>• 1756-L6x<br>• 1756-L7x<br>GuardLogix controllers:<br>• 1756-L6xS<br>• 1756-L7xS<br>All controllers require firmware revision 20.001 or later.  |
| EtherNet/IP managed switch on the controller side                                        | Stratix 6000 switches:<br>• 1783-EMS04T<br>• 1783-EMS08T<br>Stratix 8000 switches:<br>• 1783-MS06T or 1783-MS10T<br>• 1783-RMS06T or 1783-RMS10T<br>• 1783-MX08T or 1783-MX08F |
| EtherNet/IP communication modules                                                        | ControlLogix communication modules:<br>• 1756-EN2T with firmware revision 4.003<br>• 1756-ENBT with firmware revision 6.002                                                    |
| Application logic that uses generic CIP Messages to inhibit<br>and uninhibit I/O modules | Studio 5000 Logix Designer application, version 21.00.00<br>or later<br>or<br>RSLogix 5000 software, version 20.01.02                                                          |

Source:

Allen-Bradley Ethernet/IP QuickConnect Application Technique Page 13

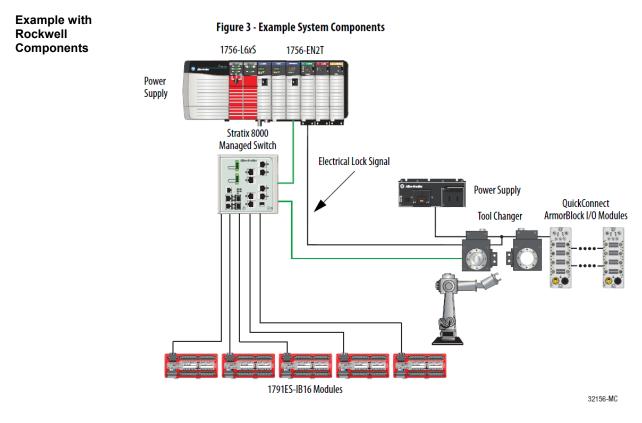

Source: Allen-Bradley Ethernet/IP QuickConnect Application Technique, Page 12

Please also note the following:

- Direct connection between PLC and QuickConnect slave with crossover cable
- Slave-to-slave connection using patch cable
- For setting up the topology, only the linear topology with a maximum of 20 modules on the tool side is permitted.
- If needed, only one managed switch may be used between the PLC and Ethernet/IP slave.
- To trigger the QuickConnect sequence, an electrical lock signal is required that reads in the supply voltage of the QuickConnect slaves via the controller.

| PLC Program | Add Application Logic                      | <ul><li>Run this logic</li><li>The logic example.</li></ul>                                                                        | o inhibit and uninhibit QuickConnect I/O modules:<br>ic in a periodic task with a recommended 10 ms update rate.<br>amples shown configure two ArmorBlock I/O modules.<br>code as needed to configure as many as 20 ArmorBlock I/O |                                                                                                    |  |
|-------------|--------------------------------------------|----------------------------------------------------------------------------------------------------|----------------------------------------------------------------------------------------------------|----------------------------------------------------------------------------------------------------|--|
|             |                                            | IMPORTANT                                                                                                    |                                                                                                    | •                                                                                                    |  |
|             |                                            | Inhibit and Powe<br>Add this logic to inh                                                                                          | <b>r Down</b><br>nibit and power down the Quid                                                                                                    | ckConnect modules.                                                                                                    |  |
|             |                                            | 1. Rung 0: Inhib                                                                                                    | oit the modules.                                                                                                    |                                                                                                    |  |
|             |                                            | ArmorBlock<br>Use a GSV (M                                                                                                    | g a tool change, you must unin<br>I/O modules mounted to the t<br>Iode) instruction to monitor th<br>(Mode) instruction per modul                                                                                                  | ool before powering down.<br>he present state of the modules                                                                          |  |
|             |                                            | external input<br>tool, this inpu                                                                                                  | ndition to start the inhibit prod<br>. For example, as the robot is tr<br>It condition must be enabled. I<br>nodules are inhibited and can p<br>ules.                                                                              | aveling back to change out the<br>By the time the tool is being                                                                       |  |
|             | Request_to_inhibt_CC_Modules CC_BlockONS.0 | Get System Value<br>Class Name Module<br>Instance Name GC_ArmorElsokt<br>Attribute Name Mode<br>Dest QC_ArmorBlock1Mode<br>4 €     | aC_ArmorBlock1Mode 2 OC_ArmorBlock1Mode 2                                                                                                    | Set System Value<br>Class Name Module<br>Instance Name GC_ArmorBlock1<br>Attribute Name Mode<br>Source GC_ArmorBlock1Mode<br>4 •      |  |
|             | -                                          | GSV<br>Get System Vaue<br>Class Name Module<br>Instance Name QC_ArmorElock2<br>Attribute Name Mode<br>Dest QC_ArmorBlock2Mode<br>4 | 2C_ArmorBlock2Mode 2QC_ArmorBlock2Mode 2QC_<br>                                                                                                    | StV<br>Set System Value<br>Chas Nome Module<br>historice Name GO_AmocBiocl2<br>Attribute Name Mode<br>Source GC_AmocBiocl2Mode<br>4 4 |  |

Source: Allen-Bradley Ethernet/IP QuickConnect Application Technique, Page 29

#8 4 •

Power\_Down\_R

2. Rung 1: Verify the modules are inhibited.

After the modules have been inhibited, verify that the modules have indeed been inhibited. Use one GSV (Entry Status) instruction per module. When the Entry Status value equals a decimal value of 24576, the module can be disconnected from the robotic arm and powered down.

| Power_Down_Request | OSV                                       | MIVIN .                              |
|--------------------|-------------------------------------------|--------------------------------------|
|                    | Get System Value                          | Masked Move                          |
|                    | Class Name Module                         | Source QC_ArmorBlock1CnonStatus      |
|                    | Instance Name GC_AnnorBlock1              | 24576 €                              |
|                    | Attribute None EntryStatus                | Mosk 16#r000                         |
|                    | Dest GC_ArmorBlock1CrosnStatus<br>24578 + | Dest QC_ArmorBlock1Status            |
|                    | 24570                                     | 24576 4                              |
|                    |                                           |                                      |
|                    | EQU-                                      | GC_Block1_inhibited                  |
|                    | Equal                                     | GC_BIOCK1_Innibled                   |
|                    | Source AQC_AnnorBlock/1Status             |                                      |
|                    | 24576 •                                   |                                      |
|                    | Source B QC_ArmorBlackInhibit             |                                      |
|                    | 24576 🗧                                   |                                      |
|                    |                                           |                                      |
|                    | GEV-                                      | MV/M-                                |
|                    | Oct System Volue                          | Masked Nove                          |
|                    | Class Name Module                         | Source QC_ArmorBlock2CremStatus      |
|                    | Instance Name _ QC_ArmorBlock2            | 24576 •                              |
|                    | Attribute Name EntryStatus                | Meisk 16#1000                        |
|                    | Dest GC_AnnorBlock2CrearStatus<br>24578 • | Dest GC_ArmorBlock2Status            |
|                    | 24576                                     | Dest GC_ArmorBlock2Status<br>24576 + |
|                    |                                           | 21010                                |
|                    |                                           | 00.00.00.00.00.00.00.00              |
|                    | EQU-                                      | QC_Block2_Inhibited                  |
|                    | Source A GC_AnnorBlock2Status             |                                      |
|                    | 24576 €                                   |                                      |
|                    | Source B QC_ArmorBlockInhibit             |                                      |
|                    | 24576 •                                   |                                      |
|                    |                                           |                                      |

3. Rung 2: Power down the modules.

This rung verifies that all the modules have been inhibited and powered down. The tool and modules can be physically disconnected from the robotic arm.

| Powerup_Request        |
|------------------------|
|                        |
| Lto_Inhibit_QC_Modules |
| Power_Down_Request     |
|                        |

Source: Allen-Bradley Ethernet/IP QuickConnect Application Technique, Page 30

#### **Uninhibit and Power Up**

Add this logic to uninhibit and power up the QuickConnect I/O modules.

1. Rung 3: Power up the modules.

Once the tool and module is connected, an external input module sends an electrical lock input signal. On receipt of the signal, start a timer to keep track of how long the tool and modules have been connected.

Every QuickConnect ArmorBlock I/O module has a delay time embedded in its electronic data sheet (EDS) file. This delay time is the amount of time the module takes to power up. The module takes about 300 ms to fully power up before establishing a connection to the controller.

| Bectrical_Lock_Input | Powerup_Request | том                                                                            | 1 | l |
|----------------------|-----------------|--------------------------------------------------------------------------------|---|---|
|                      |                 | Timer On Delay -(EN)<br>Timer OC_ArnorBlackPowerUpTimer<br>Preset 40000 -(DN)- |   |   |
|                      |                 | Accum 0.4                                                                      | Π | ł |

2. Rung 4: Uninhibit the modules.

When the Timer. Acc is greater then or equal to the module delay time (300 ms), use an SSV (Mode) instruction to uninhibit the module. Use a GSV (Mode) instruction to verify the mode of the module at powerup.

| Ort: Then or Dol (Auto)         OC_Block         OC_Block           Source A: OC_WinedDol/PowerUpTiner ACC_         O         O           Source B: OC_Block/Forward/of Time:         300 e |                                                                                                    | 6C_AnocBickt Mode 2 Set System Value<br>Class Name Mode Class Name Mode<br>Protocol Name CC_AnocBickt<br>Arbitude Name Mode<br>Scaree CC_AnocHickt Mode<br>4 |
|----------------------------------------------------------------------------------------------------|----------------------------------------------------------------------------------------------------|----------------------------------------------------------------------------------------------------|
|                                                                                                    | Cell System Viais<br>Cass Sterre Mode<br>National Cass Sterre Mode<br>National Cass Sterre Mode<br>National Sterre Coll, America Sterre<br>Altivuo Nene Octamendo La<br>Dest Gol_Arma Biost2Mode<br>Le | CC_Anactibe12Mode2 Set System Via.c Up and Net And And And And And And And And And And                                                                       |

Source:

Allen-Bradley Ethernet/IP QuickConnect Application Technique, Page 31

3. (Optional) Rung 5: Verify the modules are uninhibited.

After the modules have been uninhibited, verify that the modules have indeed been uninhibited. Use one GSV (Entry Status) instruction per module. When the Entry Status value equals a decimal value of 16384, the module has been uninhibited.

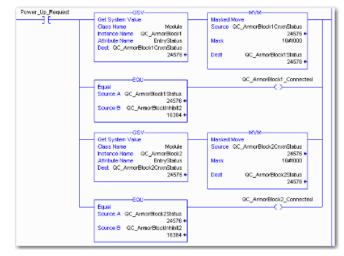

#### Source:

Allen-Bradley Ethernet/IP QuickConnect Application Technique, Page 32

**Fault State** A safe state that the port is to take on in the case of a loss of bus communication can be predefined for each output on the port pins.

The fault state settings can be configured using the following class instance attributes of the explicit messages.

| Enable/Disable        | Class           | Instance | Attribute | Value                   |
|-----------------------|-----------------|----------|-----------|-------------------------|
| Fault State           | 9 (0x09)        | 1 - m    | 6         | 0: Fault state disabled |
|                       |                 |          |           | 1: Fault state enabled  |
|                       |                 |          |           |                         |
| Fault State<br>Action | Class           | Instance | Attribute | Value                   |
|                       | 9 (0x09)        | 1 - m    | 5         | 0: Output on            |
|                       |                 |          |           | 1: Hold last state      |
|                       | m: Number of ou | tputs    |           |                         |
|                       |                 | •        |           |                         |

## --

Note

The fault state settings are stored only temporarily in the module. They are deleted after a power reset.

To ensure a long-term fault state configuration, the configuration has to be programmed via the PLC so that the settings are transferred to the module again when the system is restarted.

| IO-Link Device<br>Para- | There are two options for configuring an IO-Link device connected to the IO-Link port. |
|-------------------------|----------------------------------------------------------------------------------------|
| meterization            | Configuration via the web server                                                       |

- Configuration via the web server refer to the "Web Server" chapter under "Device Properties"
- Configuration via explicit messages

The following example describes how Rockwell RSLogix 5000 devices can be used to configure an IO-Link device via explicit messages. For this purpose, the "MSG" components in the PLC program are used.

| D | NFUT_FUNCTION_MODULE1.Dedia(1).6 | Message<br>Message Control | MSC | 4 |
|---|----------------------------------|----------------------------|-----|---|
| 1 | NFUT_FUNCTION_MODULE1.Date(1)7   | Message<br>Message Control | MSO |   |

# Read IO-Link Parameter Service Code Class Instance Attribute 0x32 0x96 1 - n 0x03 (Read Parameter)

n: Number of ports

Source Length must correspond to at least the read parameters, but a larger value can also be entered. (In this example, 100 bytes)

As the Source Element (Write) and as the Destination Element (Read), create one SINT[100] array each and select the first line[0].

| Message Configuration - Get_10_Link_Para Configuration Communication Tag                                                                                                    | neterizing                                |                                                                                                    | k 🕪                        |                                              |   |   |
|----------------------------------------------------------------------------------------------------|-------------------------------------------|----------------------------------------------------------------------------------------------------|----------------------------|----------------------------------------------|---|---|
| Message Type: CIP Generic<br>Service Custom<br>Service 32 (Hex) Class: 96 (Hex)                                                                                                    | Source Length: 10<br>Destination Lir      | ink_Param_Write[0] 🗸                                                                                                    | MSG                        | Parameteriz                                  |   |   |
| Instance: 1 Attribute: 3 (Hex)                                                                                                    | 1 _Interfac                               | e_Object_IO_Link_Param_Read                                                                                                    | [0] <u>×</u><br>[1]        | Data Type<br>SINT<br>SINT<br>SINT            | 1 | ~ |
| C Enable Enable | OC U Interfac<br>U Interfac<br>U Interfac | e_Object_O_Link_Param_Read<br>e_Object_O_Link_Param_Read<br>e_Object_O_Link_Param_Read<br>e_Object_O_Link_Param_Read<br>e_Object_O_Link_Param_Read<br>e_Object_IO_Link_Param_Read | 3]<br>4]<br>5]<br>6]<br>7] | SINT<br>SINT<br>SINT<br>SINT<br>SINT<br>SINT |   | > |

In the Source Element Array (Write), enter which index is to be read. In this example, this is index 0x4E.

| cope: BRockwel_V20_1 Show: All Tags | V, interface_Object_Io |
|-------------------------------------|------------------------|
| Name                                | =≘ △ Value + △         |
| - INTERFACE_OBJECT_IO_LINK_WR       | lund                   |
| + INTERFACE_OBJECT_IO_LINK_WR[0]    | 16#4e                  |
| + INTERFACE_OBJECT_IO_LINK_WR[1]    | 16#00                  |
| + INTERFACE_OBJECT_IO_LINK_WR[2]    | 16#00                  |
| + INTERFACE_OBJECT_IO_LINK_WR[3]    | 16#00                  |
| INTERFACE_OBJECT_I0_LINK_WR[4]      | 16#00                  |
| + INTERFACE_OBJECT_IO_LINK_WR[5]    | 16#00                  |
| + INTERFACE_OBJECT_IO_LINK_WR[6]    | 16#00                  |
| + INTERFACE_OBJECT_IO_LINK_WR[7]    | 16#00                  |
| + INTERFACE_OBJECT_IO_LINK_WR(8)    | 16#00                  |
| INTERFACE_OBJECT_IO_LINK_WR(9)      | 16#00                  |
| + INTERFACE_OBJECT_IO_LINK_WR[10]   | 16#00                  |
| + INTERFACE_OBJECT_IO_LINK_WR[11]   | 16#00                  |
| + INTERFACE_OBJECT_IO_LINK_WR[12]   | 16#00                  |
| + INTERFACE_OBJECT_IO_LINK_WR[13]   | 16#00                  |
| + INTERFACE_OBJECT_IO_LINK_WR[14]   | 16#00                  |
| + INTERFACE_OBJECT_IO_LINK_WR[15]   | 16#00                  |
| + INTERFACE_OBJECT_IO_LINK_WR[16]   | 16#00                  |
| + INTERFACE_OBJECT_IO_LINK_WR[17]   | 16#00 🥪                |
| Monitor Tags Edit Tags              | < >                    |

Destination Array (Read) shows the read-out value. In case of a configuration error, the error code is likewise displayed there.

In the "Communication" window, you have to select the Ethernet module on which the configuration is to take place.

| Configuration Communication Tag           O Path:         BNI_EIP_508_105_2015         Browse                                                                                                    | V % V % V % •                                                                                                    |
|----------------------------------------------------------------------------------------------------|----------------------------------------------------------------------------------------------------|
| BNI_EIP_508_105_2015 Broadcast: Communication Method CIP OH+ Channet: A Destination Link: CIP With Source Link: O O Destination Node: O O (Octal)                                                                                                    | Message Path Browser      Path: BNI_EIP_508_105_2015      BNI_EIP_508_105_2015      BNI_EIP_508_105      BNI_EIP_508 |
| Connected Cache Connection Cache Connection Cache Connection Cache Connection Cache Connection Cache Connection Cache Cache Connection Cache Cache Connection Cache Cache Cac | -                                                                                                    |

 
 Write IO-Link Parameter
 Service Code
 Class
 Instance
 Attribute

 0x32
 0x96
 1 - n
 0x02
 (Write Parameter)

n: Number of ports

Source Element and Destination Element are to be selected so they are identical to the previous example, "Read IO-Link parameter".

The Source Length must be exactly the same length as the parameter data to be written.

In this example, index 0x4E, subindex 0,

value 0x02 is written in Source Element Array (Write).

In case of a configuration error, an error code appears in Destination Element Array (Read).

| Main · GET_SET_A | tribute IO Link Message Configuration - SET_ATTRIBUTE_EIP_IO_LINK                                                                                               | × | Controller Tags - Rockwell_V20_11_Freigabetest(contro                                                                                                    |                                                             |
|------------------|----------------------------------------------------------------------------------------------------|---|----------------------------------------------------------------------------------------------------|-------------------------------------------------------------|
|                  | Configuration Communication Tag                                                                                                    |   | Scope: BRockwel_V20_1 Show: All Tags                                                                                                    | V V, interface_Object_Io                                    |
| 0 INPUT_FU       | Metsage Type: CIP Breneic  Service Cuttom Source Lement: [NTERFACE_0BJECT w Type: Source Length Service 32 (Hee) Class: 96 (Hee) Destination INTERFACE_0BJECT w |   | None         581c           HINTERFACE_OBJECT_JO_LINK_WR         HINTERFACE_OBJECT_JO_LINK_WR[0)           HINTERFACE_OBJECT_JO_LINK_WR[0]         HINTERFACE_OBJECT_JO_LINK_WR[0]           HINTERFACE_OBJECT_JO_LINK_WR[3]         HINTERFACE_OBJECT_JO_LINK_WR[3]           HINTERFACE_OBJECT_JO_LINK_WR[5]         HINTERFACE_OBJECT_JO_LINK_WR[5]           HINTERFACE_OBJECT_JO_LINK_WR[6]         HINTERFACE_OBJECT_JO_LINK_WR[6]           HINTERFACE_OBJECT_JO_LINK_WR[8]         HINTERFACE_OBJECT_JO_LINK_WR[8] | Volue • • • • • • • • • • • • • • • • • • •                 |
| (End)            | C Enable C Enable Walling C Start  Done Length: 1 C Eno Code: Extended Eno Code: Tried Out  Eno Park Eno Text OK Abbrechen Utbernehmen Hille                    |   | HINTERPACE_OBJECT_JO_LINK_WR[10]     HINTERPACE_OBJECT_JO_LINK_WR[11]     HINTERPACE_OBJECT_JO_LINK_WR[12]     HINTERPACE_OBJECT_JO_LINK_WR[13]     HINTERPACE_OBJECT_JO_LINK_WR[14]     HINTERPACE_OBJECT_JO_LINK_WR[19]     HINTERPACE_OBJECT_JO_LINK_WR[19]                                                                                                    | 16800<br>16800<br>16800<br>16800<br>16800<br>16800<br>16800 |
| GET_SET_Atribut  | e_l0_Link                                                                                                    |   | + INTERFACE_OBJECT_IO_LINK_WR[17]                                                                                                    | 16#00 🗸                                                     |

In the "Communication" window, you likewise have to select the Ethernet module on which the configuration is to take place.

| Message Path Browser                                                                                 |
|----------------------------------------------------------------------------------------------------|
| Path: BNI_EIP_508_105_2015                                                                           |
| BNI_EIP_508_105_2015                                                                                 |
| ETHERNET-MODULE BNL EIP 202 105 ;      ETHERNET-MODULE DNL EIP 508 105 ;      ETHERNET-MODULE FILM 6 |
|                                                                                                    |

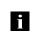

**Note** The explicit messages functions are implemented in accordance with the Volume 1: Common Industrial Protocol Specification and Volume 2: Ethernet/IP Adaption of CIP.

#### 7 **Process Data**

#### 7.1. Process Data Inputs

The input data size is 200 bytes. Take a look at the tables below for the allocation of the process data inputs.

## BNI EIP-502-105-Z015

| Byte   | Module part        | Description                                |  |  |  |  |
|--------|--------------------|--------------------------------------------|--|--|--|--|
| 07     | Standard I/O ports | Process data inputs at the standard inputs |  |  |  |  |
| 855    | IO-Link port 1     | Process data inputs at IO-Link port 1      |  |  |  |  |
| 56103  | IO-Link port 2     | Process data inputs at IO-Link port 2      |  |  |  |  |
| 104151 | IO-Link port 3     | Process data inputs at IO-Link port 3      |  |  |  |  |
| 152199 | IO-Link port 4     | Process data inputs at IO-Link port 4      |  |  |  |  |

#### BNI EIP-508-105-Z015

| Byte   | Module part        | Description                                |
|--------|--------------------|--------------------------------------------|
| 07     | Standard I/O ports | Process data inputs at the standard inputs |
| 855    | IO-Link Port 0     | Process data inputs at IO-Link port 0      |
| 56103  | IO-Link port 1     | Process data inputs at IO-Link port 1      |
| 104151 | IO-Link port 2     | Process data inputs at IO-Link port 2      |
| 152199 | IO-Link port 3     | Process data inputs at IO-Link port 3      |
| 200247 | IO-Link port 4     | Process data inputs at IO-Link port 4      |
| 248295 | IO-Link port 5     | Process data inputs at IO-Link port 5      |
| 296343 | IO-Link port 6     | Process data inputs at IO-Link port 6      |
| 344391 | IO-Link port 7     | Process data inputs at IO-Link port 7      |

#### Standard Input Data

BNI EIP-502-105-Z015 and BNI EIP-508-105-Z015

| Byte | Bit |     |          |     |     |     |     |     | Description                                                                                                    |
|------|-----|-----|----------|-----|-----|-----|-----|-----|----------------------------------------------------------------------------------------------------|
| B    | 7   | 6   | 5        | 4   | 3   | 2   | 1   | 0   | Description                                                                                                    |
| 0    | 132 | 134 | 122      | 124 | I12 | 114 | 102 | 104 | Input data<br>$104 \rightarrow Input at port 0, pin 4$                                                                     |
| 1    | 172 | 174 | 162      | 164 | 152 | 154 | 142 | 144 | The result is 0 only if the port is configured as an IO-Link port.                                                         |
| 2    | S   | 3   | S2 S1 S0 |     | S1  |     | S0  |     | Short-circuit status                                                                                                    |
| 3    | S   | 7   | S        | 6   | S   | 5   | S   | 4   | Short-circuit between pin 1 and 3 at the registered port                                                                   |
| 4    | O32 | O34 | O22      | O24 | 012 | 014 | O02 | O04 | Overload status                                                                                                    |
| 5    | 072 | 074 | O62      | O64 | O52 | O54 | O42 | O44 | O04 → Overload at port 0, pin 4<br>Only if the port is configured as an<br>output.                                         |
| 6    | 0   | 0   | 0        | 0   | 0   | NA  | PS  | PA  | Status of the power supply<br>NV: No actuator power supply<br>PS: Power supply for sensor<br>PA: Power supply for actuator |
| 7    | 0   | 0   | 0        | 0   | 0   | 0   | 0   | 0   | Reserved                                                                                                    |

## 7 Process Data

| Byte        | Bit             |                      |         |          |          |         |                                                                                        |                                       | D                                                                 | escription            |  |  |
|-------------|-----------------|----------------------|---------|----------|----------|---------|----------------------------------------------------------------------------------------|---------------------------------------|-------------------------------------------------------------------|-----------------------|--|--|
|             | 7               | 6                    | 5       | 4        | 3        | 2       | 1                                                                                      | 0                                     | ) Description                                                     |                       |  |  |
| 8<br><br>39 |                 |                      |         |          |          |         |                                                                                        |                                       | IO-Link port 0                                                    | input data            |  |  |
| 40          | 0               | 0                    | 0       | 0        | 0        | 0       | DC                                                                                     | IOL                                   | IO-Link status<br>IOL: Port in IC<br>DC: Device co<br>0: Reserved |                       |  |  |
| 41          | SC              | SC 0 0 0 0 PDI DF VF |         |          |          | VF      | IO-Link error<br>VF: Validation<br>SC: IO-Link sh<br>DF: Data stora<br>PDI: Process of | nort-circuit<br>age validation failed |                                                                   |                       |  |  |
| 42          |                 |                      |         | Vend     | or ID 1  |         |                                                                                        |                                       | Vendor ID                                                         |                       |  |  |
| 43          |                 |                      |         | Vend     | or ID 2  |         |                                                                                        |                                       |                                                                   |                       |  |  |
| 44          |                 |                      |         | Devic    | e ID 1   |         |                                                                                        |                                       |                                                                   |                       |  |  |
| 45          |                 |                      |         | Devic    | e ID 2   |         |                                                                                        |                                       | Device ID                                                         |                       |  |  |
| 46          |                 |                      | -       | Devic    | e ID 3   |         |                                                                                        |                                       |                                                                   |                       |  |  |
| 47          | N               | lode                 |         | Туре     |          |         | 0                                                                                      |                                       |                                                                   | Mode:                 |  |  |
| 48          |                 |                      |         | Event c  |          |         |                                                                                        |                                       | Event 1                                                           | 0: Reserved           |  |  |
| 49          |                 |                      |         | Event of | ode lov  | N       |                                                                                        |                                       |                                                                   | 1: Event single sho   |  |  |
| 50          |                 |                      |         |          |          |         | l                                                                                      | 2: Event disappear                    |                                                                   |                       |  |  |
| 51          | Event code high |                      |         |          |          |         | Event 2                                                                                | 3: Event appears<br>Type:             |                                                                   |                       |  |  |
| 52          | Event code low  |                      |         |          |          |         |                                                                                        | 0: Reserved                           |                                                                   |                       |  |  |
| 53          | N               | lode                 |         | Туре     | <u> </u> |         | 0                                                                                      |                                       | 4                                                                 | 1: Notification       |  |  |
| 54          |                 |                      |         | Event c  | ode hig  | jn      |                                                                                        |                                       | Event 3                                                           | 2: Warning            |  |  |
| 55          |                 |                      |         | Event of | ode lov  | N       |                                                                                        |                                       |                                                                   | 3: Error              |  |  |
|             | The             | data of              | the oth | er IO-L  | ink port | s are s | tructure                                                                               | ed ident                              | ically and descri                                                 | bed in the following. |  |  |

## IO-Link Input Data BNI EIP-502-105-Z015 and BNI EIP-508-105-Z015

### 7 Process Data

#### 7.2. Process Data Outputs

The output data size is 134 bytes. Take a look at the tables below for the allocation of the process data outputs.

## BNI EIP-502-105-Z015

| Byte   | Module part        | Description                                 |  |  |  |  |  |
|--------|--------------------|---------------------------------------------|--|--|--|--|--|
| 05     | Standard I/O ports | Process data outputs at the standard inputs |  |  |  |  |  |
| 637    | IO-Link port 1     | Process data outputs at IO-Link port 1      |  |  |  |  |  |
| 3869   | IO-Link port 2     | Process data outputs at IO-Link port 2      |  |  |  |  |  |
| 70101  | IO-Link port 3     | Process data outputs at IO-Link port 3      |  |  |  |  |  |
| 102133 | IO-Link port 4     | Process data outputs at IO-Link port 4      |  |  |  |  |  |

#### BNI EIP-508-105-Z015

| Byte   | Module part        | Description                                 |
|--------|--------------------|---------------------------------------------|
| 05     | Standard I/O ports | Process data outputs at the standard inputs |
| 637    | IO-Link Port 0     | Process data output at IO-Link port 0       |
| 3869   | IO-Link port 1     | Process data output at IO-Link port 1       |
| 70101  | IO-Link port 2     | Process data output at IO-Link port 2       |
| 102133 | IO-Link port 3     | Process data output at IO-Link port 3       |
| 134165 | IO-Link port 4     | Process data output at IO-Link port 4       |
| 166197 | IO-Link port 5     | Process data output at IO-Link port 5       |
| 198229 | IO-Link port 6     | Process data output at IO-Link port 6       |
| 230261 | IO-Link port 7     | Process data output at IO-Link port 7       |

# Standard Output Data

| Byte |     |     |     | В   | Description |     |     |     |                                                                                                    |
|------|-----|-----|-----|-----|-------------|-----|-----|-----|----------------------------------------------------------------------------------------------------|
| Byte | 7   | 6   | 5   | 4   | 3           | 2   | 1   | 0   | Description                                                                                                    |
| 0    | O32 | O34 | O22 | O24 | O12         | O14 | O02 | O04 | Output data<br>O04 → Output at port 0, pin 4<br>To use this function at an IO-                                                             |
| 1    | 072 | 074 | O62 | O64 | O52         | O54 | O42 | O44 | Link port, the port has to be<br>configured as an output.                                                                                  |
| 2    | R32 | R34 | R22 | R24 | R12         | R14 | R02 | R04 | Restart                                                                                                    |
| 3    | R72 | R74 | R62 | R64 | R52         | R54 | R42 | R44 | Restart of the output after a<br>short-circuit is detected                                                                                 |
| 4    | 0   | 0   | 0   | 0   | 0           | 0   | 0   | 0   | Reserved                                                                                                    |
| 5    | 0   | 0   | 0   | 0   | 0           | DL  | GO  | RO  | Display control system<br>DL: Display disabled / PLC<br>lock<br>GO: Green display LED<br>illuminates<br>RO: Red display LED<br>illuminates |

#### IO-Link Output Data

| Byte |                                                                                                |   |   | В | Description |   |   |   |                            |
|------|------------------------------------------------------------------------------------------------|---|---|---|-------------|---|---|---|----------------------------|
| Буге | 7                                                                                              | 6 | 5 | 4 | 3           | 2 | 1 | 0 | Description                |
| 637  |                                                                                                |   |   |   |             |   |   |   | IO-Link port 0 output data |
|      | The data of the other IO-Link ports are structured identically and described in the following. |   |   |   |             |   |   |   |                            |

#### 8 Display

8.1. General

With the implemented display, the address is output directly to the devices BNI EIP... The following address types are possible:

IP address

•

6

- Subnet mask
- Gateway address
- Each address is composed of 4 octets.

The display also shows information about the hardware and firmware update. The display has a locking function that can be enabled from the control panel. If the lock is set, no more editing can be done (see bit layout, Chapter 6.2 Standard output data).

8.2. Address Specifications 
 IP address:
 192.168.1.1

 Subnet mask:
 255.255.255.0

 Gateway address:
 192.168.1.1

8.3. Control and Display

8.4. Display

Information

IP 5 SN 1 GW 3 2 1 0 1 Display 4 Address type cursor 2 Arrow key 5 "Set" key 6 LED 3 Octet cursor Cursor for selecting the address type IP SN G٧ 3 2 1 0

Cursor for selecting the octet

- IP: IP address SN: Subnet address GW: Gateway address
- 3: First octet 2: Second octet 1: Third octet 0: Fourth octet

1

2

3

## 8 Display

| 8.5. Design and | In the following flow charts, some symbols are used                                                               | to describe the display functionality: |  |  |  |  |  |  |
|-----------------|----------------------------------------------------------------------------------------------------|----------------------------------------|--|--|--|--|--|--|
| Symbols         | Current status                                                                                                    |                                        |  |  |  |  |  |  |
|                 | Switch                                                                                                    |                                        |  |  |  |  |  |  |
|                 | S Condition: Briefly press the Set ke                                                                             | Condition: Briefly press the Set key   |  |  |  |  |  |  |
|                 | S Condition: Press and hold the Set                                                                               | t key (at least 3 seconds)             |  |  |  |  |  |  |
|                 | Condition: Briefly press the arrow                                                                                | key                                    |  |  |  |  |  |  |
| 8.6. Startup    | C                                                                                                    |                                        |  |  |  |  |  |  |
|                 | BALLUFF                                                                                                    | ALLUFF                                 |  |  |  |  |  |  |
|                 | Module name                                                                                                    | BNI<br>EIP-508-<br>105-Z015            |  |  |  |  |  |  |
|                 | Hardware and firmware update                                                                                      | VERSION<br>H W : 1.0<br>S W : 1.0      |  |  |  |  |  |  |
|                 | Current IP                                                                                                    | IP<br>192.168.<br>015.005              |  |  |  |  |  |  |
|                 | Current subnet mask                                                                                               | Subnet<br>255.255.<br>255.000          |  |  |  |  |  |  |
|                 | Current gateway address                                                                                           | Gateway<br>000 . 000 .<br>000 . 000    |  |  |  |  |  |  |
| 8.7. Main Menu  | Standard view<br>4th octet of the IP address                                                                      | <b>007</b>                             |  |  |  |  |  |  |
|                 | Menu: Network Config                                                                                              | Network<br>Config                      |  |  |  |  |  |  |
|                 | Menu: IP Setup                                                                                                    | IP<br>SETUP                            |  |  |  |  |  |  |
|                 | Menu: Module Information                                                                                          | MODULE<br>INFO                         |  |  |  |  |  |  |
|                 | <ul> <li>Press the Set key briefly to scroll through the</li> <li>Press the arrow key to open the menu</li> </ul> | ne main menu.                          |  |  |  |  |  |  |

• Press the arrow key to open the menu.

#### 8 Display

#### 8.8. IP Setup

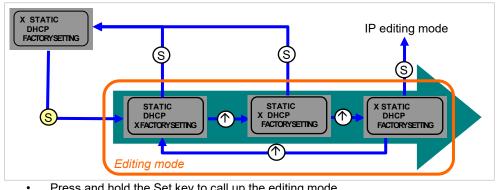

Press and hold the Set key to call up the editing mode. The preferred value is configured by briefly pressing the arrow key.

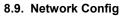

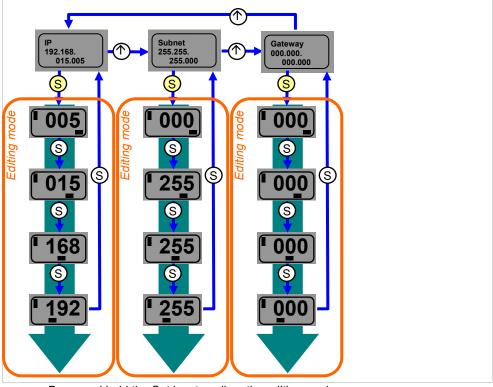

- Press and hold the Set key to call up the editing mode.
- The preferred value is configured by briefly pressing the arrow key.
  - Press and hold the arrow key to call up the fast program mode.
  - Briefly pressing the Set key saves the entered value and scrolls to the next octet. The 4th octet represents the beginning of the editing process.
  - The completely entered address is saved by briefly pressing the Set key when editing the first octet. The entered value appears right afterwards in the IP overview display.
  - Manual changes to IP, subnet or gateway lead to an automatic change of the IP setup to "static".

#### 8 Display

#### 8.10. Edit mode

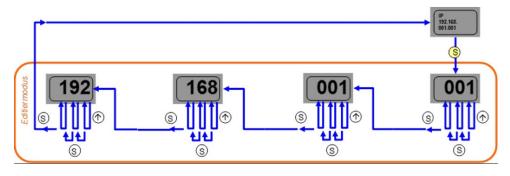

In the Network Configuration menu, select IP / Subnet or Gateway Address. Press the set button long to switch to edit mode. •

- •
- Press the arrow key briefly to change the number. ٠
- Press the Set button briefly to move to the next position. •
- After the last digit, press the set button briefly to move to the next octet of the address or to accept the new number after the last octet.

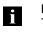

•

## Note

The module has to be restarted to work with the new configuration.

## 8 Display

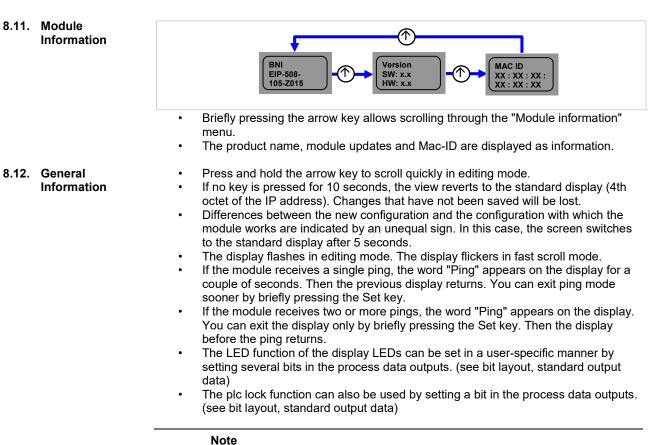

i

You cannot select editing mode in the display if the plc lock is set in the process data inputs by a bit (see bit layout, standard output data)

**9.1. General** The BNI fieldbus module contains an integrated web server for retrieving detailed device information and for configuring the device.

To use the web interface you must first ensure that the module has been correctly integrated into your network. In addition the IP subnet of the BNI module must be accessible from the PC on which the browser is running. For the supported web browsers, please refer to the corresponding data sheet.

For open a connection with the web server, enter the IP address of the module in the address line of the browser. The homepage then appears with the essential device information.

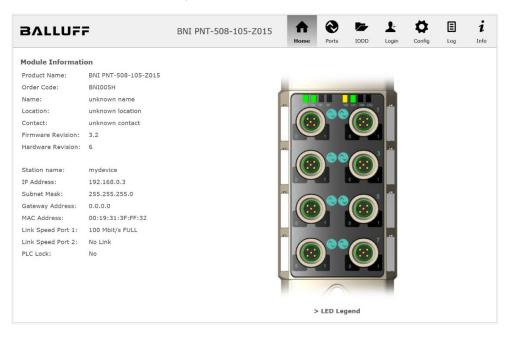

**9.2. Navigation / Info** The navigation bar is located in the upper area of the window, which allows you to switch between the various dialogs of the web interface. To do this click on the corresponding icon.

When the "Info" tab is selected the following overview appears:

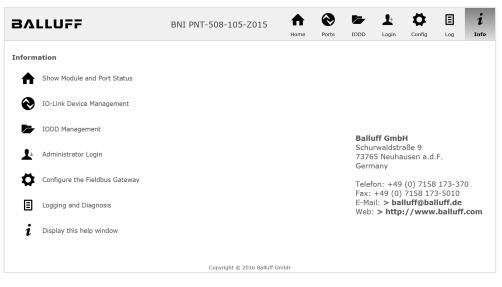

The "BALLUFF" logo at upper right links to the international Balluff homepage.

# **9.3. Login/Logout** To make configuration settings on the fieldbus module using the web interface, you must first log in. Functionalities which cannot be used without logging in are indicated by the grayed out buttons.

| The default password is: |          |  |
|--------------------------|----------|--|
| BNI PNT-XXX-XXX-XXXX     | "BNIPNT" |  |
| BNI EIP-XXX-XXX-XXXX     | "BNIEIP" |  |
| BNI ECT-XXX-XXX-XXXX     | "BNIECT" |  |

The password cannot be changed!

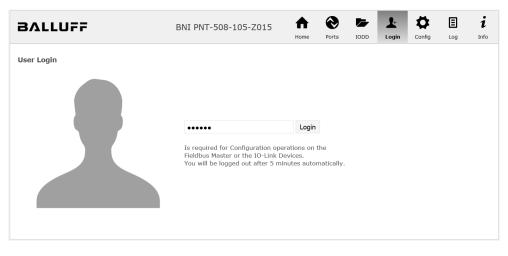

After successfully logging in the dialogs are shown as follows:

| BALLUFF    | BNI PNT-508-105-Z015              | <b>h</b><br>Home | Ports | IODD | Logout | Config | E | i<br>Info |
|------------|-----------------------------------|------------------|-------|------|--------|--------|---|-----------|
| User Login | Logout<br>Successfully logged in. |                  |       |      |        |        |   |           |

Use the "Logout" button to log out again. After 5 minutes of no interaction with the Webserver the user is automatically logged out.

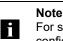

For security reasons the fieldbus module shows only one login at a time with configuration access. Reading (without logging in) is however possible from multiple PCs at the same time on the fieldbus module.

**9.4. "Home" dialog** Under "Home" you are given the essential information about the fieldbus itself and its network activity. You are also shown whether the configuration block was enabled by the controller (PLC).

Information is also shown about the current process data and the status of the module via the corresponding LEDs. After selecting "LED Legend" a Help dialog appears which explains the meaning of the LEDs.

If an IO-Link device is connected to one of the configured IO-Link terminals, some of the device data will be displayed in addition to the module data in the form of a link. After selecting one of these links the corresponding device dialog is opened.

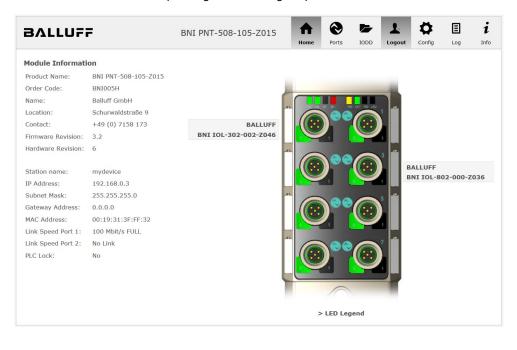

PNT:

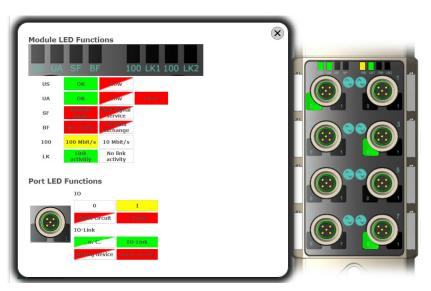

EIP:

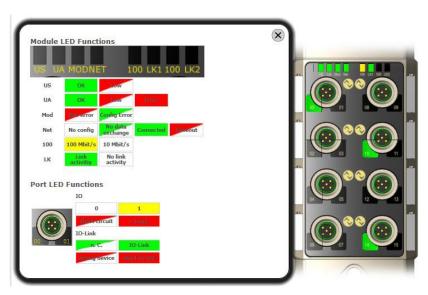

9.5. "Ports" dialog

The "Ports" dialog displays information and process data for the connected IO-Link devices. Select the desired IO-Link Port in the image of the fieldbus module on the right side to see the device data.

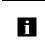

**Note** The IO-Link device data are only displayed if the port is also configured as an IO-Link port!

**No appropriate IODD uploaded** It is possible to read and write the configuration parameters of the IO-Link device via the "Parameters" option. The parameter indexes and subindexes of the IO-Link device are described in the corresponding separate user's guide (and follow the IO-Link conventions).

Under "Events" you can see whether a diagnostic event from the IO-Link device exists.

Under "Parameter Server Content" you can view the content of the parameter server if parameter data is stored on the parameter server.

| BALLUF                                                                                                    | F                                                                                                    | BNI P           | NT-508-105-Z015              | And Home | Ports | IODD | Logout | Config | E | i<br>Info |
|----------------------------------------------------------------------------------------------------|----------------------------------------------------------------------------------------------------|-----------------|------------------------------|----------|-------|------|--------|--------|---|-----------|
| IO-Link Device Pro<br>Identification Data<br>Vendor ID:                                                                                                   | operties (Port 0)                                                                                                    |                 |                              |          |       |      |        |        |   |           |
| Device ID:<br>Vendor Name:<br>Vendor Text:<br>Product Name:<br>Product ID:<br>Product Text:<br>Serial Number:<br>Hardware Revision:<br>Firmware Revision: | 0x050D20<br>BALLUFF<br>www.balluff.com<br>BNI 10L-302-002-2046<br>BNI00AU<br>Sensor/Actor hub M8<br>7A 69 68 67 6A 68 73 0<br>1<br>1.0 2016/03/08 09:05: | 5C 66 61 6A 6   | 8 F6 64 6C 75                |          |       |      |        |        |   |           |
| Application specific<br>tag:<br><b>Process Data</b><br>Inputs (hex):<br>Outputs (hex):                                                                    | 20 00<br>00 00                                                                                                    |                 |                              |          |       |      |        |        |   |           |
| Parameters<br>Index:<br>Subindex:<br>Data (hex):<br>Result:                                                                                               | Read      Write                                                                                                    | Apply           | Clear                        |          |       |      |        |        |   |           |
| Events<br>Current Event:                                                                                                    | Secondary supply volta                                                                                                    | ige fault (Port | : Class B) - Check tolerance | 2        |       |      |        |        |   |           |
| Parameter server of<br>Vendor ID (hex):<br>Device ID (hex):<br>Checksum (hex):<br>Content (hex):                                                          | ontent<br>00 00<br>00 00 00<br>00 00 00<br>(none)                                                                                                    |                 |                              |          |       |      |        |        |   |           |

"Ports" dialog with direct parameter access

Appropriate IODD If an IODD appropriate to the IO-Link device connected to the currently selected port has been uploaded (see "Dialog "IODD"), the normal dialog for "Process Data" and "Parameters" is not displayed, but rather an expanded dialog. Information from the IODD of the device is used so that the data can be better understood.

Thus in the following screenshot not only are the input data of the distance sensor displayed as a hex number, but also interpreted and labeled under "Input". Since the sensor has no parameters, none are displayed.

| BALLUF                                                                                                    | F                                                                                                    | BNI PNT-508-105-Z015 | Home | Ports |      | Logout    | Config | E | i<br>Info |
|----------------------------------------------------------------------------------------------------|----------------------------------------------------------------------------------------------------|----------------------|------|-------|------|-----------|--------|---|-----------|
| IO-Link Device Pr<br>Identification Data<br>Vendor ID:<br>Device ID:<br>Vendor Name:<br>Vendor Text:<br>Product Name:<br>Product ID:<br>Product Text:<br>Serial Number:<br>Hardware Revision | 0x0378<br>0x020101<br>BALLUFF<br>www.balluff.com<br>BAW M18MI-BLC50B-5040<br>153938<br>Inductive distance sensor |                      | Home | Ports | 1000 | (         |        |   |           |
| Firmware Revision:<br>Application specific<br>tag:<br>Process Data<br>Inputs (hex):<br>Outputs (hex):<br>Input                                                                               | 1.01<br>00 03 FF<br>no outputs                                                                                   |                      |      |       |      |           |        |   | )         |
| Distance absolute<br>Reserved bits<br>Events                                                                                                    |                                                                                                    |                      |      |       |      | 1023<br>0 |        |   |           |
| Current Event:<br>Parameter server<br>Vendor ID (hex):<br>Device ID (hex):<br>Checksum (hex):<br>Content (hex):                                                                              | no Event<br>content<br>00 00<br>00 00 00<br>00 00 00 00<br>(none)                                                |                      |      |       |      |           |        |   |           |

Dialog "Ports": IODD interpretation and device image

i

If the IODD of the IO-Link device on the currently selected port has parameters, these are shown in table format (see following screenshot). In this example the parameters for the Balluff Smart Light are shown.

The Smart Light is a signal light which can be used in three different modes. These modes can be set using an IO-Link parameter. The parameter values and associated texts are stored in the IODD.

This means "Operation Mode" can be read out and displayed ("Read" and "Read All" buttons) or written to the device ("Write" button).

If subindexes have no buttons they cannot be individually processed but rather only the entire index at once.

**Note** Each changed value must be individually written by clicking on the "Write" button!

| Paramo        | eters                              |                                                                                           |       |          |
|---------------|------------------------------------|-------------------------------------------------------------------------------------------|-------|----------|
|               |                                    |                                                                                           |       | Read All |
| 64 (0)        | Operating mode (rw)                | Segment mode 🔻                                                                            | Write | Read     |
| 65 (0)        | Number of segments (rw)            | One segment 👻                                                                             | Write | Read     |
| 66 (0)        | Type of level indicator (rw)       | Bottom-up 👻                                                                               | Write | Read     |
| 67 (0)        | Resolution of level indicator (rw) | 8 bit 🝷                                                                                   | Write | Read     |
| 68 (0)        | Level mode, segment 1 (rw)         | See child elements                                                                        |       |          |
| 68 (1)        | Level mode, segment 1 color        | Off •                                                                                     | Write | Read     |
| 68 (2)        | Level mode, segment 1 dominance    | $\ensuremath{\mathbb O}$ Color is not dominant $\ensuremath{\mathbb O}$ Color is dominant | Write | Read     |
| 69 <b>(0)</b> | Level mode, segment 2 (rw)         | See child elements                                                                        |       |          |
| 69 (1)        | Level mode, segment 2 color        | Off •                                                                                     | Write | Read     |
| 69 (2)        | Level mode, segment 2 dominance    | $\ensuremath{\mathbb O}$ Color is not dominant $\ensuremath{\mathbb O}$ Color is dominant | Write | Read     |
| 70 (0)        | Level mode, segment 3 (rw)         | See child elements                                                                        |       |          |
| 70 (1)        | Level mode, segment 3 color        | Off •                                                                                     | Write | Read     |
| 70 (2)        | Level mode, segment 3 dominance    | $\ensuremath{\mathbb O}$ Color is not dominant $\ensuremath{\mathbb O}$ Color is dominant | Write | Read     |
| 71 (0)        | Level mode, segment 4 (rw)         | See child elements                                                                        |       |          |
| 71 (1)        | Level mode, segment 4 color        | Off •                                                                                     | Write | Read     |
| 71 (2)        | Level mode, segment 4 dominance    | Color is not dominant Color is dominant                                                   | Write | Read     |

"Ports" dialog: Parameter list of an IO-Link device with uploaded IODD

**9.6. "IODD" dialog** Using this dialog you can transfer IODDs (device description files for IO-Link devices) and the associated device images to the fieldbus module, so that a detailed representation of the connected IO-Link devices in the "Ports" dialog is possible.

When IO-Link devices are connected and IO-Link ports are activated, the dialog shows a table with information about the IO-Link devices.

The fieldbus module file system supports only device names in "8+3" format, i.e. with a restricted name length. Since IODD files are generally published with a long file name, these must be renamed and given a shorter naming scheme on the PC before uploading to the fieldbus module.

For this a help setting is provided in the dialog, with the associated required IODD file name for the currently connected IO-Link devices shown in the bottom section of the list (column IODD Filename).

Image files without IODD can also be uploaded; the images are still displayed in the "Ports" dialog.

| BALL                                                                    | UFF                 |                     | BNI                                                                                               | PNT-508-          | 105-Z01                    | 5                             | $\odot$  |              | 1          | ₽            | ∃        | i      |
|-------------------------------------------------------------------------|---------------------|---------------------|---------------------------------------------------------------------------------------------------|-------------------|----------------------------|-------------------------------|----------|--------------|------------|--------------|----------|--------|
|                                                                         |                     |                     |                                                                                                   |                   |                            | Home                          | Ports    | IODD         | Logout     | Config       | Log      | Info   |
| IODD Mana                                                               | igement             |                     |                                                                                                   |                   | Inf                        | ormation                      |          |              |            |              |          |        |
| Device                                                                  | Picture             | Picture This module |                                                                                                   |                   |                            |                               |          |              |            |              |          |        |
| BA050A01.xi                                                             | mI X                | Delete              | names in 8.3 convention. Please rename your IODDs a<br>the suggested filename in the table below. |                   |                            |                               |          |              | accordin   | ig to        |          |        |
| BA020101.xr                                                             | ml X                | Delete              |                                                                                                   |                   | The                        | suggested filena              | me is ge | nerated a    | cording to | following    | rule:    |        |
| BA050D20.x                                                              | ml X                | Delete              |                                                                                                   |                   |                            | The first two                 | characte | rs of the fi | le name a  | re the first | two lett | ers of |
| Choose the IODD to upload:<br>Choose the IODD to upload:<br>Durchsuchen |                     |                     |                                                                                                   |                   |                            | DeviceI                       |          |              |            |              |          |        |
| Upload                                                                  |                     |                     |                                                                                                   |                   | Not                        | e that the filenar            | ne must  | contain th   | e DeviceID | that is in   | the IODE | file!  |
|                                                                         |                     |                     |                                                                                                   |                   |                            |                               |          |              |            |              |          |        |
| Currently c                                                             | onnected            | I IO - Link Device  | es:                                                                                               |                   |                            |                               |          |              |            |              |          |        |
| Currently c<br>Vendor Nan                                               |                     |                     |                                                                                                   | Vendor ID         | Device ID                  | IODD Filename                 | 9        |              |            |              |          |        |
| -                                                                       | ne Produc           |                     | Product ID                                                                                        | Vendor ID<br>0000 | <b>Device ID</b><br>050D20 | IODD Filename<br>BA050D20.xml | •        |              |            |              |          |        |
| Vendor Nan                                                              | ne Produc<br>BNI IO | t Name              | Product ID<br>BNI00AU                                                                             |                   |                            |                               | 9        |              |            |              |          |        |

Using the "Delete" button you can delete IODDs and device images from the fieldbus when needed.

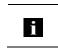

Note

Before selecting the IODD it must be renamed on the PC to the file name which is shown in the table in the "IODD Filename" column!

**9.7. "Config" dialog** The configuration page enables configuration of the module. You can change both the module information texts and the port configuration. The "Set Ports" action is not permanently stored in the device and is lost after the next reboot

or reset.

PNT / ECT:

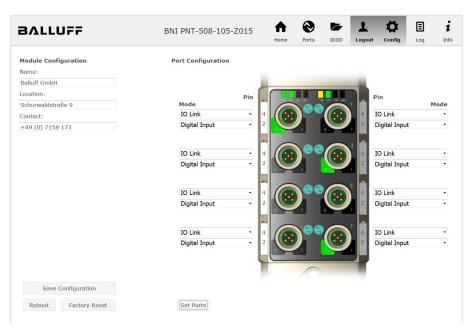

## EIP:

| BALLUFF                                                                                                    | BNI EIP-508-105-Z015   | <b>♠</b><br>Home | <b>Ports</b> | IODD         | Logout | Config                  |          | i<br>Info |
|----------------------------------------------------------------------------------------------------|------------------------|------------------|--------------|--------------|--------|-------------------------|----------|-----------|
| Module Configuration                                                                                        | Port Configuration     |                  |              |              |        |                         |          |           |
| Balluff GmbH                                                                                                |                        | -                | _            |              | -      |                         |          |           |
| Location:                                                                                                   | Pin                    |                  | Alar Int 12  | UCT 105. LK2 |        | Pin                     |          |           |
| Schurwaldstraße 9                                                                                           | Mode<br>IO Link V      |                  |              |              | 4      | Digital Inpu            |          | Mode      |
| Contact:                                                                                                    |                        |                  | )            |              |        | Digital Inpu            |          | ~         |
| +49 (0) 7158 173                                                                                            |                        |                  | 01           | 08           | 9      | Digital Inpu            | VOutput  | ~         |
| O DHCP Client<br>Static IP                                                                                  | Digital Input/Output   |                  |              |              |        | IO Link<br>Digital Inpu | t/Output | >         |
| IP Address:<br>192                                                                                          | Digital Input/Output   |                  |              |              |        | Digital Inpu            | t/Output | ~         |
| 255 .255 .255 .0                                                                                            |                        | 2                |              |              |        | Digital Inpu            |          | ~         |
| Gateway Address:                                                                                            |                        | CH C             | 65           | 12           | 3      |                         |          |           |
|                                                                                                    |                        | -                |              |              | -      |                         |          |           |
|                                                                                                    | Digital Inpat Satpat   | 4                | <b>)</b> 🗠 🗠 |              |        | IO Link                 |          | ~         |
| O Factory IP                                                                                                | Digital Input/Output 🗸 |                  |              | U            | 2      | Digital Inpu            | t/Output | ~         |
| IP Address: 192.168.1.1                                                                                     |                        |                  |              | -            |        |                         |          |           |
| Subnet Mask: 255.255.255.0                                                                                  |                        |                  | 0            |              |        |                         |          |           |
| Gateway Address: 192.168.1.1                                                                                |                        |                  |              |              |        |                         |          |           |
| In order to change the IP adress,<br>it's necessary to reboot the module<br>after saving the configuration. |                        |                  |              |              |        |                         |          |           |
| Save Configuration                                                                                          |                        |                  |              |              |        |                         |          |           |
| Reboot Factory Reset                                                                                        | Set Ports              |                  |              |              |        |                         |          |           |

The parameter set "Module Configuration" on the left side is used by clicking "Save Configuration" and permanently stored in the device. The "Reboot" button reboots the device as if the power to the module had been turned off

and on again.

Clicking on "Factory Reset" deletes the configuration and log files saved in the device and then performs a reboot, so that the device is restored to the default factory configuration as on delivery.

## 9.8. "Log" dialog

This dialog provides general service information about the device as well as a logging function.

The upper table (see screenshot below) contains important information for all service inquiries.

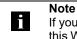

If you have a detailed question about a specific situation, send us a screenshot of this Website or print the site as a PDF.

Logging shows events which have occurred in chronological order. This provides a tool for detailed troubleshooting in equipment.

| ЯЛL    | LUFF          |                      | BNI PI   | NT-508-105-     | Z015       | <b>h</b><br>Home | Ports       | IODD         | Logout   | Config     | E        | <b>1</b><br>In |
|--------|---------------|----------------------|----------|-----------------|------------|------------------|-------------|--------------|----------|------------|----------|----------------|
| Inform | nation        |                      |          |                 |            |                  |             |              |          |            |          |                |
| Produ  | ct name:      | BNI PNT-508-105-Z015 | Bi       | rowser time:    | 2016-12-3  | 16 10:26:        | 29.495      |              |          |            |          |                |
| Firmw  | are revision: | 3.2                  | S        | stem uptime:    | 50 secs 29 | 91 msecs         |             |              |          |            |          |                |
| MAC a  | address:      | 00:19:31:3F:FF:02    | Fr       | ee flash space: | 1720 KB    |                  |             |              |          |            |          |                |
| IP add | Iress:        | 192.168.0.10         | W        | eb version      | 2.0.113    |                  |             |              |          |            |          |                |
| Brows  | ser version:  | Firefox 50.0         |          |                 |            |                  |             |              |          |            |          |                |
|        |               |                      |          |                 |            |                  |             |              |          |            |          |                |
| Log    |               |                      |          |                 |            |                  | Set mod     | ule time     | Clea     | r Log      | Update I | Loa            |
| 9      |               |                      |          |                 |            |                  |             |              | 0.00     | 209        | opuller  | 209            |
| No.    | Severity      | Date                 |          | Origin          |            |                  |             | Messag       | le       |            |          |                |
| 0      | Notice        | 2000-01-01 00:0      | 0:00.404 | SYS             | Syster     | m startup        | (Oct 6 2    | 016, 11:54   | :01)     |            |          |                |
| 1      | Notice        | 2000-01-01 00:0      | 0:00.437 | SYS             | Set M/     | AC addres        | s: 00:19    | :31:3F:FF:   | 02       |            |          |                |
| 2      | Notice        | 2000-01-01 00:0      | 0:00.493 | IOL_MASTE       | R IO-Lin   | k Master :       | started     |              |          |            |          |                |
| 3      | Informatio    | nal 2000-01-01 00:0  | 0:00.501 | IOL_MASTE       | R FW ve    | rsion 1.2.       | .8          |              |          |            |          |                |
| 4      | Notice        | 2000-01-01 00:0      | 0:01.999 | ETH             | Port 1     | : Link Up        | (100 MBi    | t/s, full du | olex)    |            |          |                |
| 5      | Notice        | 2000-01-01 00:0      | 0:37.926 | WEB_IF          | Login      | successfu        | ıl, IP addr | ess: 192.1   | 68.0.50  |            |          |                |
| 6      | Error         | 2000-01-01 00:0      | 0:41.902 | IOL_MASTE       | R Port 0   | : Device d       | lisconnec   | ted          |          |            |          |                |
| 7      | Error         | 2000-01-01 00:0      | 0:42.272 | IOL_MASTE       | R Port 1   | : Device d       | lisconnec   | ted          |          |            |          |                |
| 8      | Error         | 2000-01-01 00:0      | 0:42.981 | IOL_MASTE       | R Port 3   | : Device d       | lisconnec   | ted          |          |            |          |                |
| 9      | Notice        | 2000-01-01 00:0      | 0:43.169 | IOL_MASTE       | R Port 2   | : ISDU re        | ad error:   | Error code   | 80 Addit | ional Code | e 11     |                |
| 10     | Notice        | 2000-01-01 00:0      | 0:43.347 | IOL_MASTE       | R Port 2   | : ISDU re        | ad error:   | Error code   | 80 Addit | ional Code | e 11     |                |
| 11     | Warning       | 2000-01-01 00:0      | 0:43.347 | IOL_MASTE       | R Port 2   | : BNI IOL-       | -101-S01    | -K018 con    | nected   |            |          |                |
| 12     | Notice        | 2000-01-01 00:0      | 0:44.145 | IOL_MASTE       | R Port 4   | : ISDU re        | ad error:   | Error code   | 80 Addit | ional Cod  | e 11     |                |
| 13     | Error         | 2000-01-01 00:0      | 0:44.183 | IOL_MASTE       | R Port 5   | : Device d       | lisconnec   | ted          |          |            |          |                |
| 14     | Warning       | 2000-01-01 00:0      | 0:44.499 | IOL_MASTE       | R Port 4   | : BNI IOL-       | -801-000    | -Z036 con    | nected   |            |          |                |
| 15     | Error         | 2000-01-01 00:0      | 0:44.830 | IOL_MASTE       | R Port 6   | : Device d       | lisconnec   | ted          |          |            |          |                |
| 16     | Error         | 2000-01-01 00:0      | 0:45.200 | IOL_MASTE       | R Port 7   | : Device d       | lisconnec   | ted          |          |            |          |                |

Events are classified using the "Severity" column:

### Internal Error (Emergency, Alert, Critical)

→ The fieldbus module has detected a fault in itself (hardware or software) which should not occur during normal operation. If this happens, the module must be serviced or replaced.

## External Error (Error, Warning)

→ The fieldbus module has detected what may be a non-permissible event which is affecting the module from the outside. The system may require troubleshooting.

## Event (Informational, Notice)

The fieldbus module has detected an important normal operating event and reports it. These may include for example configuration actions over the web interface and other configuration interfaces which are also recorded.

Clicking on "Set Module Time" sends the current browser time to the fieldbus module but does not permanently store it. After a reset, reboot or loss of power the time begins to run again from the year 2000.

Clicking on "Update Log" refreshes the display, and "Clear Log" deletes all entries. The log entries are stored in a ring buffer.

## 10 Appendix

| 10.1. Scope of<br>Delivery | <ul> <li>The BNI EIP comprises the following element</li> <li>IO-Link block</li> <li>4x M12 dummy plugs</li> <li>Ground strap</li> <li>M4x6 screw</li> <li>20 informational signs</li> </ul> | nts:                    |
|----------------------------|----------------------------------------------------------------------------------------------------|-------------------------|
| 10.2. Order Number         | Balluff Network Interface                                                                                                    | BNI EIP-50x-105-Z015    |
|                            | Ethernet IP ———————————————————————————————————                                                                                                    |                         |
|                            | 502 = IP 67 IO-Link master module, 4 IO-L<br>508 = IP 67 IO-Link master module, 8 IO-L                                                                                                    |                         |
|                            | Versions<br>105 = display version, 2-port switch                                                                                                    |                         |
|                            | Mechanical version<br>Z015 = Die cast zinc housing<br>Data transmission: 2 x M12x1 inte<br>Power supply: 7/8" external thread<br>Sensor connections: 8 x M12x1 in                            | l, 7/8" internal thread |
| 10.3. Ordering             | Product order code                                                                                                    | Order code              |
| Information                | BNI EIP-502-105-Z015<br>BNI EIP-508-105-Z015                                                                                                    | BNI004A<br>BNI006A      |
|                            |                                                                                                    | Diffeoort               |

## www.balluff.com

Balluff GmbH Schurwaldstrasse 9 D-73765 Neuhausen a.d.F. Germany Phone +49 7158 173-0 Fax +49 7158 5010 balluff@balluff.de